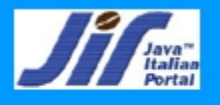

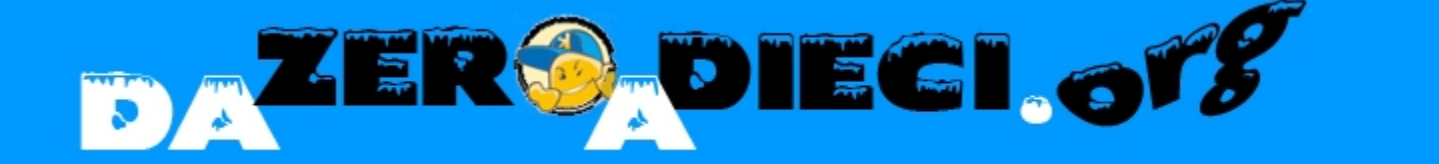

## Primi passi con Apache Tomcat

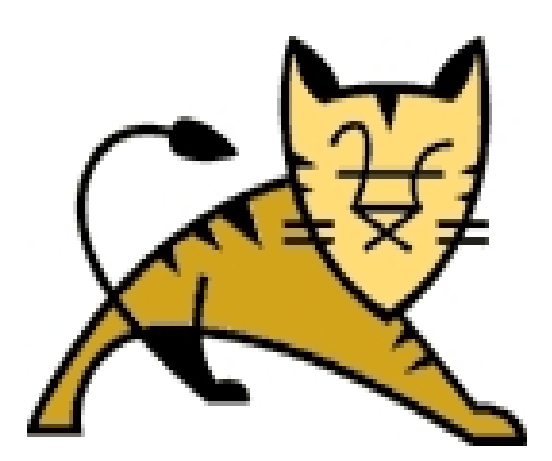

#### L'application server dell'Apache group

<u>luzio@dazeroadiedi.org</u> sempeto og rumor

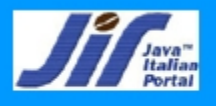

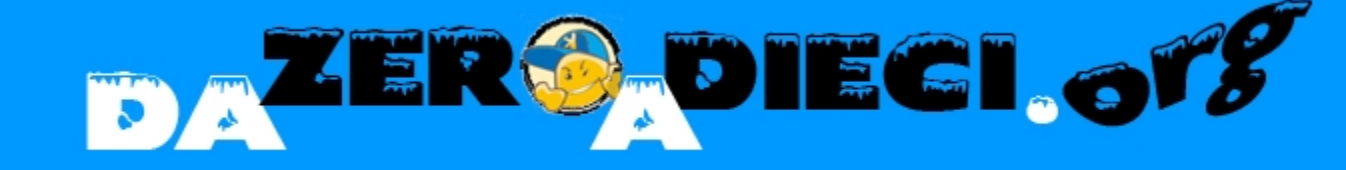

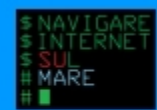

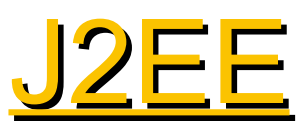

#### **▶ Direttive Sun Microsystem**

#### **≻ Che cos'è un application server**

#### EJB

▶ Maggiori application server open source

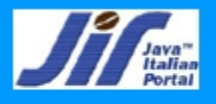

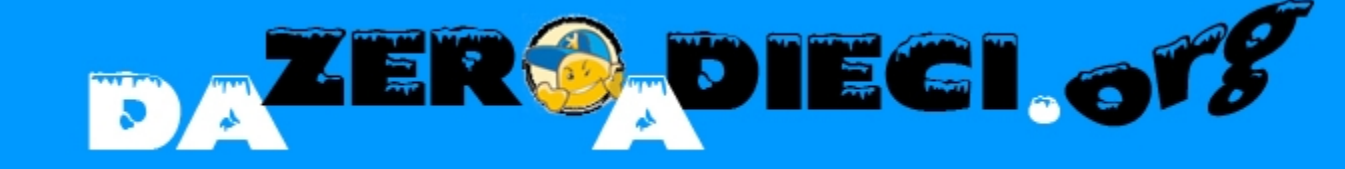

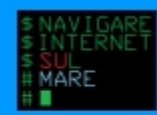

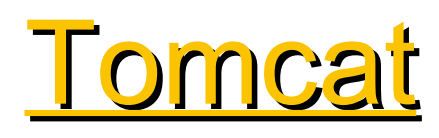

- ▶ Open Source e Free Software
- **▶ Disponibile per diverse piattaforme**
- ▶ Si integra con un Web Server (Apache e IIS)
- ▶ Può essere utilizzato in maniera stand-alone

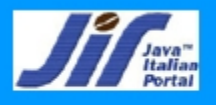

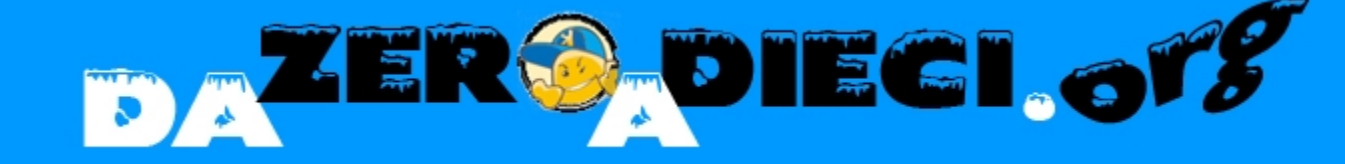

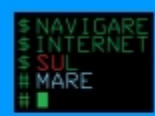

# Installazione

#### **≻Decomprimere il pacchetto nella** cartella in */usr/lib*

Configurare le variabili di sistema (JAVA\_HOME <sup>e</sup> TOMCAT\_HOME)

Avviare il servizio (\$TOMCAT\_HOME/bin/startup.sh)

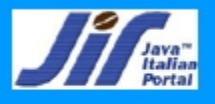

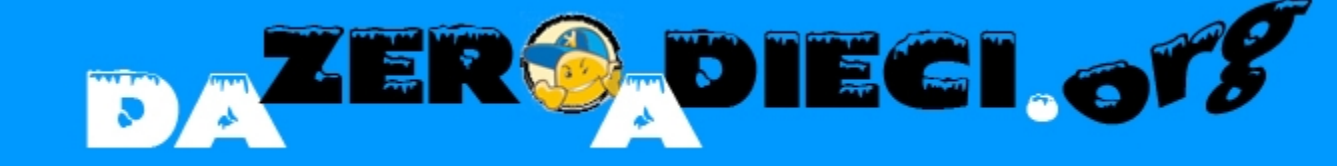

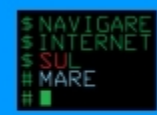

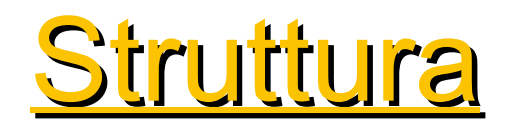

- Bin (contiene gli script per avviare, riavviare <sup>e</sup> arrestare Tomcat)
- Conf (sono contenuti i file di configurazione di tomcat, i più importanti sono *server.xml* e *web.xml*)
- ▶ Server (contiene i file di archivio Java che permettono il funzionamento di Tomcat)
- $\triangleright$  Lib (contiene i file jar di cui Tomcat fa uso)
- Log (sono presenti tutti i file di log per monitorare l'andamento del server)
- Webapps (Il cuore di Tomcat. In questa cartella ci sono tutti i file **war** dei quali abbiamo fatto il *deployed*)
- Work (sono contenute tutte le Servlet che sono state generate da una pagina JSP)

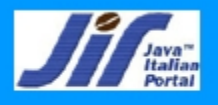

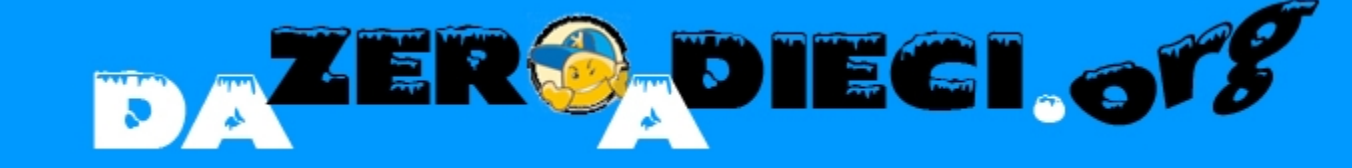

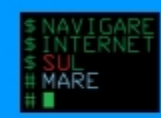

# WEB-INF

**Econtiene i file di configurazione e delle** risorse necessarie all'applicazione

Contiene proprie classi e librerie di tag

È protetta e nascosta dal server

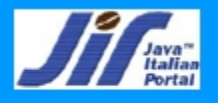

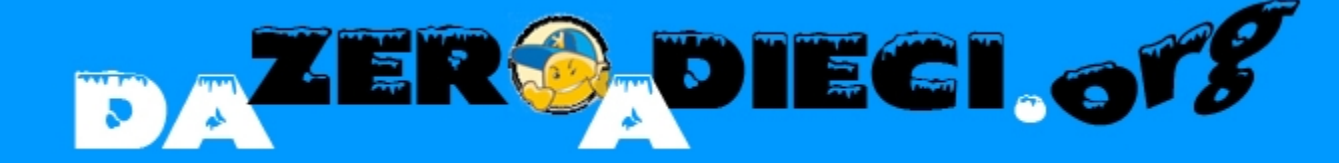

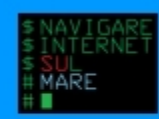

# Struttura di WEB-INF

▶ Classes (contiene le classi Java che si intendono utilizzare)

Lib (contiene gli archivi JAR che si intendono utilizzare)

 $\triangleright$  TIdS (contiene i descrittori TLD per l'estensione dei tag JSP)

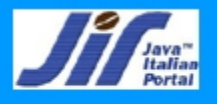

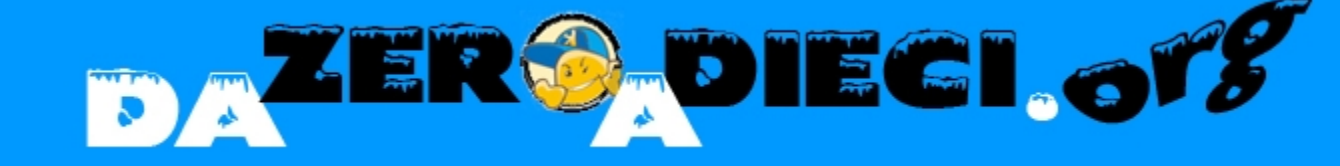

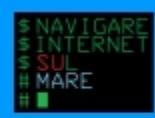

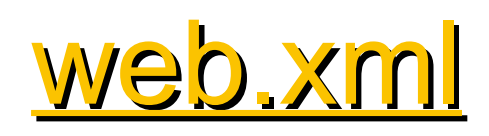

- Descrive le risorse e le informazioni aggiuntive necessarie al funzionamento dell'applicazione
- **E** contenuto nella directoy WEB-INF
- **► Tutte le informazioni sono contenute dentro** tag con questa forma:

 $\langle context\text{-}param\rangle$  $\langle$ param-name $\rangle$  $\langle$ /param-name $\rangle$  $\langle$ param-value $\rangle$  $\langle$ param-value $\rangle$  $\langle$  / context-param $\rangle$ 

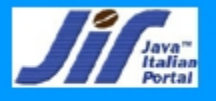

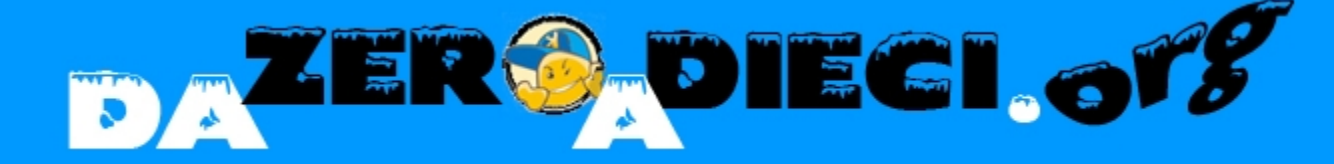

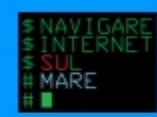

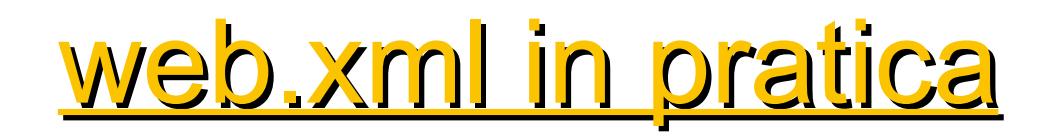

```
<?xml version="1.0" encoding="ISO-8859-1"?>
<!DOCTYPE web-app
    PUBLIC "-//Sun Microsystems, Inc.//DTD Web Application 2.3//EN"
    "http://java.sun.com/dtd/web-app 2 3.dtd">
<sub>web</sub>-app></sub>
  <!-- Qui vengono inserite tutte le info e le risorse per
       il funzionamento dell'applicazione -->
  <display-name>Example MyApp</display-name>
    <description>
      Example MyApp
    </description>
  <context-param>
    <param-name>DB.DRIVER</param-name>
    <param-value>com.mysql.jdbc.Driver</param-value>
  </context-param>
  <context-param>
    <param-name>DB.URL</param-name>
    <param-value>jdbc:mysql://localhost:3306/db examples</param-value>
  </context-param>
```
/web-app>

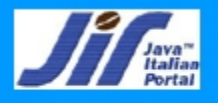

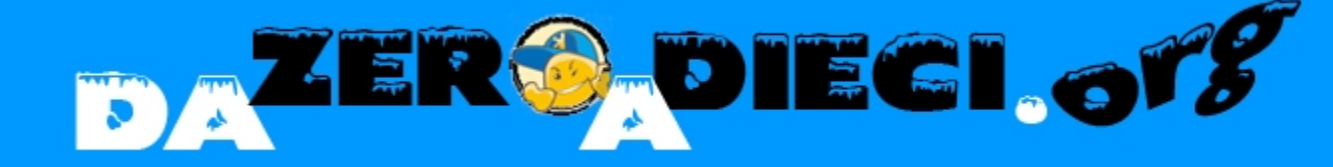

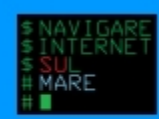

# <u>Gestire gli Utenti</u>

- $\triangleright$  Attraverso il file  $t$ *omcat-user. xml* contenuto nella directory conf
- Aggiungendo e/o modificando stringhe in questo modo:
	- $\checkmark$  < role rolename= "tomcat" />
	- $\checkmark$  <user username= "tomcat" password= "tomcat" roles= "tomcat" />

Al primo utilizzo aggiungere un utente che abbia i permessi per amministrare e gestire l'application server

 $\checkmark$  <user username= "user" password= "password" roles= "admin,manager"  $\langle \rangle$ 

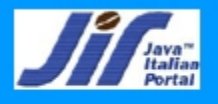

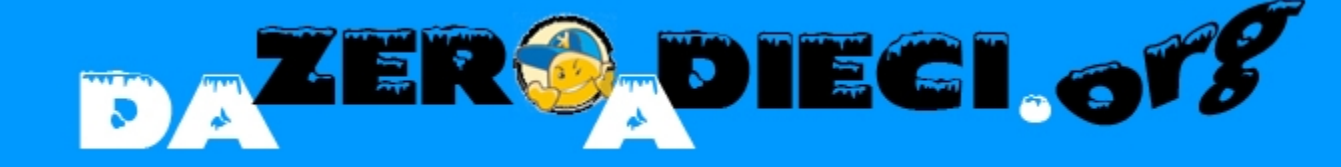

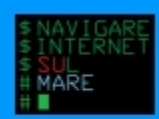

# Il pacchetto Admin

▶ Serve per amministrare Tomcat con un interfaccia grafica, in particolare:

Gestisce gli utenti e i gruppi Crea connessioni con i database gestisce le variabili d'ambiente Tomcat **√Crea nuovi host** 

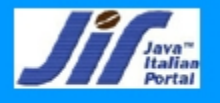

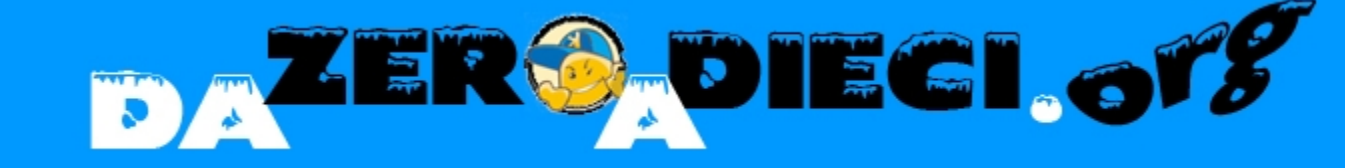

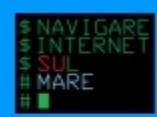

# Installare il pacchetto Admin

#### Decomprimere il file nella cartella: \$TOMCAT\_HOME/server/webapps

Spostare admin/index.html in webapps/ROOT/

 Per accedere alle funzionalità lanciare: http://localhost:8080/admin/

 $\triangleright$  Utilizzare nome e utente "*tomcat*"

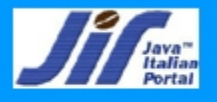

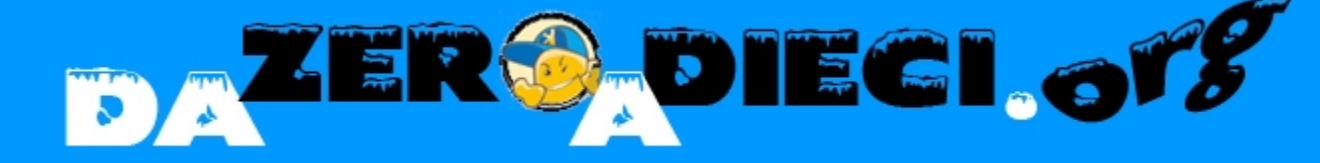

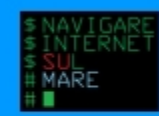

Log Out

# Admin in pratica

#### **TOMCAT WEB SERVER ADMINISTRATION TOOL**

● **<<>** Tomcat Server o- Service (Catalina)  $\circ$  **Resources Data Sources** Mail Sessions Environment Entries **OR** User Databases **O** User Definition  $\triangle$  Users <sup>个</sup> Groups **壁 Roles** 

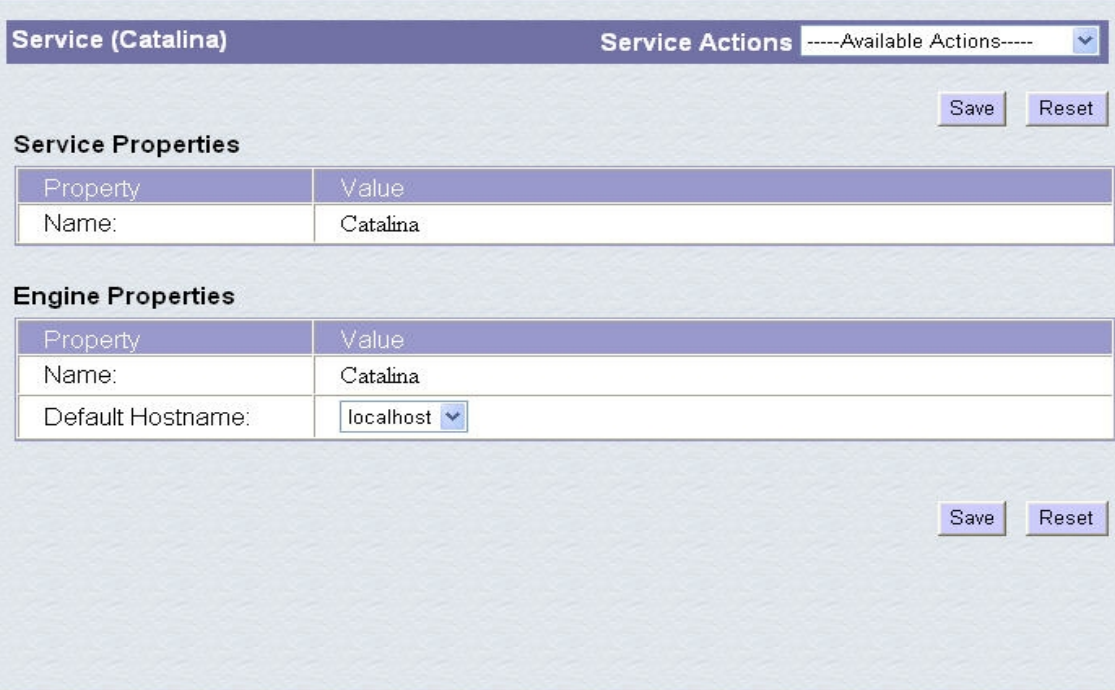

Commit Changes

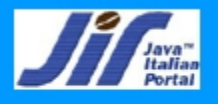

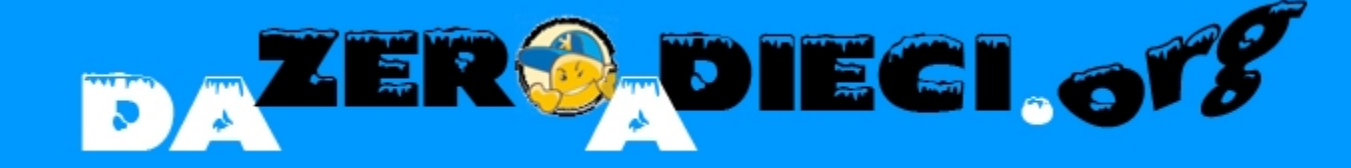

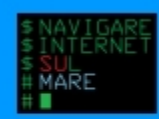

# Caricare le librerie

#### Nella variabile d'ambiente CLASSPATH

#### $\triangleright$  In common/lib

#### $\triangleright$ WEB-INF/lib della nostra applicazione

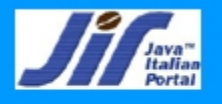

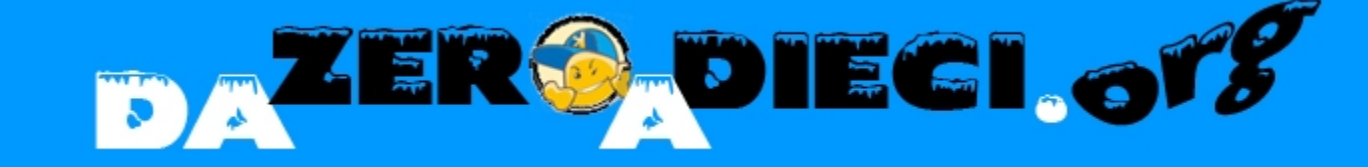

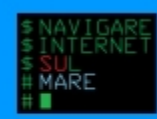

# <u>Deploy di un applicazione</u>

- **Externational in Var file nella cartella** webapps
- ▶ Attraverso l'interfaccia di Tomcat "tomcat  $manager$ " in due modi:
	- Scegliendo la cartella dov'è contenuto il file **war**
	- Inserendo il file dentro la struttura di Tomcat e poi indicando il nome e il percorso dell'applicazione

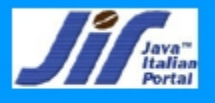

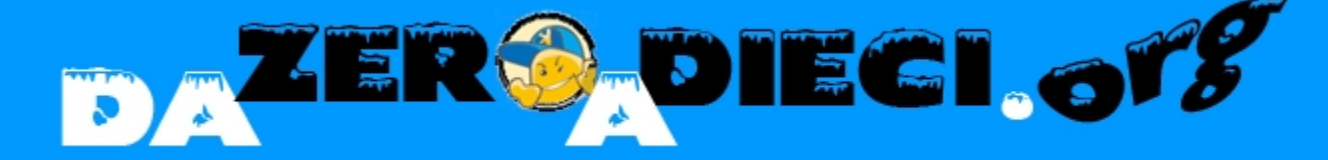

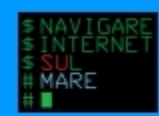

# Deploy in pratica

#### Deploy

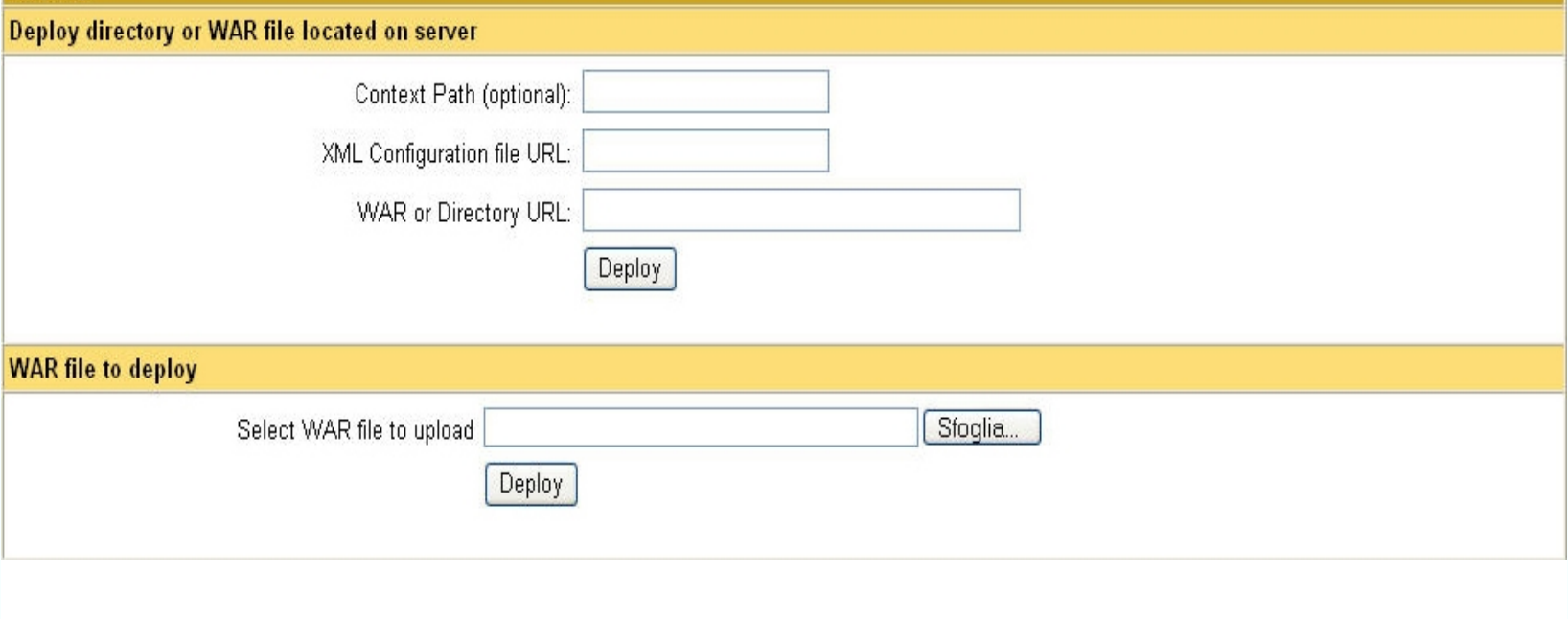

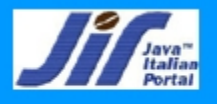

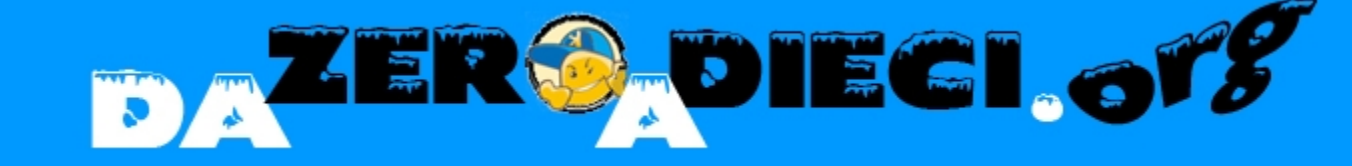

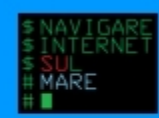

# JK Connector

 non e' altro che un pezzo di software che si installa in Apache (compilandolo staticamente o caricandolo come modulo a runtime) e che '*chiama*' Tomcat quando necessario passando la palla quando istruito

 L'alternativa e' usare mod\_proxy e "*proxare*" le richieste verso un'applicazione verso Tomcat stesso

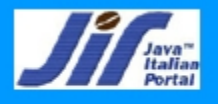

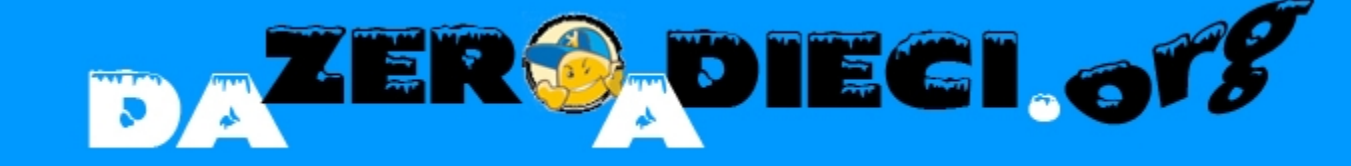

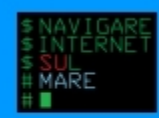

# JK su Tomcat

#### ▶ Su Tomcat 5.5 è già configurato di default

- **► Per le altre versioni bisogna creare e/o** modificare il file workers. properties contenuto nella directory conf
- **E**Il Workers e' il file che contiene la configurazione per i vari processi di comunicazione con tomcat

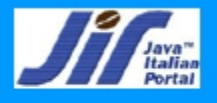

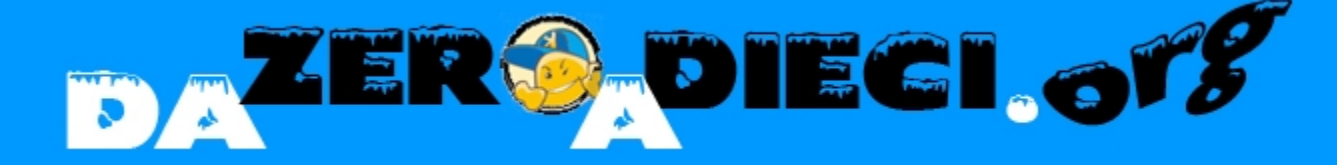

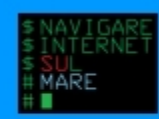

# Workers in pratica

Una configurazione minimale e' la seguente:

```
workers.properties -
₩.
workers.tomcat home=/usr/local/tomcat
workers.java home=/usr/lib/java
ps = /
```

```
worker.list=ajp13
worker.ajp13.port=8009
worker.ajp13.host=localhost
worker.ajp13.type=ajp13
```
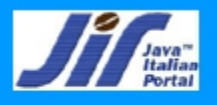

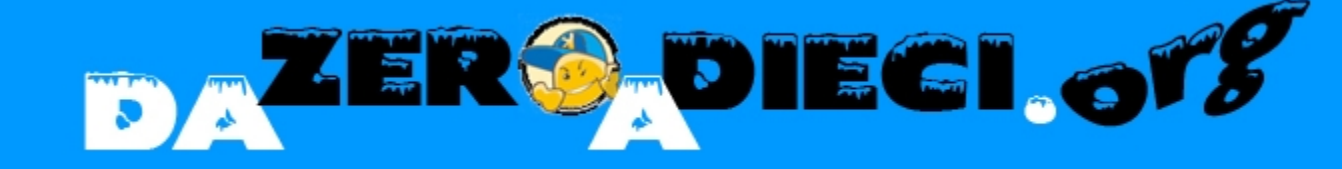

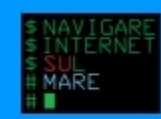

# JK su Apache 2

#### ▶ Nel file di configurazione Apache (httpd.conf) bisogna:

- $\checkmark$  Caricare il modulo del connettore (mod\_jk. so)
- JkWorkersFile \$TOMCAT\_HOME/conf/workers.properties
- JkLogFile \$TOMCAT\_HOME/logs/jk\_log
- JkLogLevel debug
- $\checkmark$  JkMount /myapp/\* ajp13

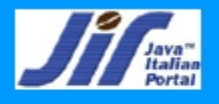

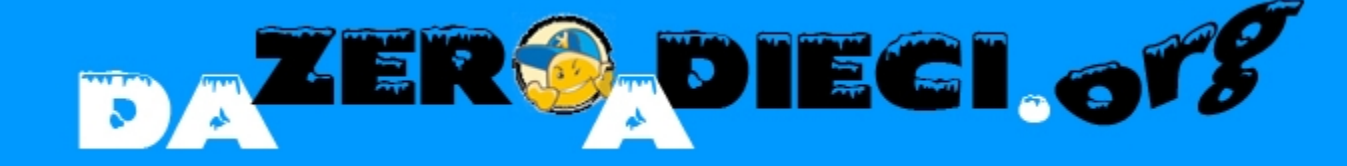

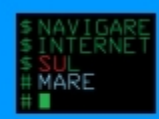

# Materiale di supporto

<http://www.olografix.org/acme/nism/tomcat.pdf>

<http://www.olografix.org/acme/nism/myapp.war>

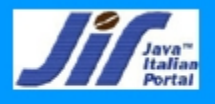

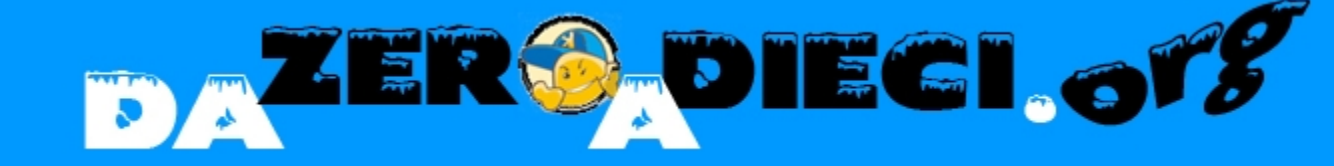

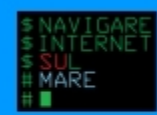

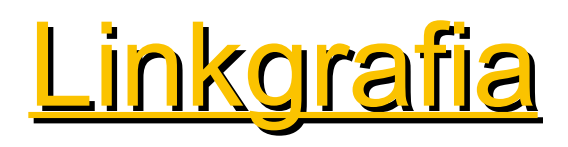

- <http://jakarta.apache.org/tomcat/>
- <http://java.sun.com/j2ee/index.jsp>
- [http://www.dazeroadieci.org](http://www.dazeroadieci.org/)
- <http://jakarta.apache.org/tomcat/connectors-doc/>
- [http://www.javaportal.it](http://www.javaportal.it/)

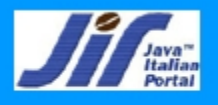

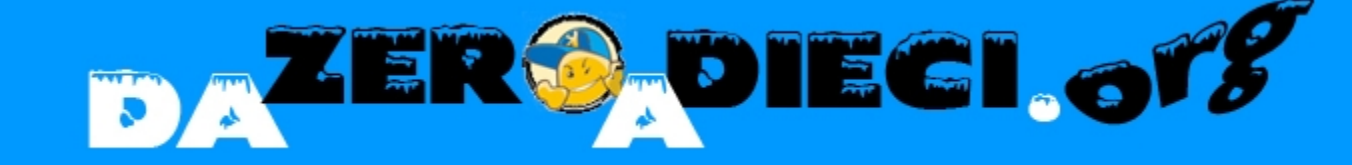

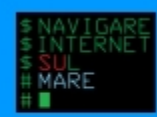

### Altri eventi

#### JIP Day 30 settembre 2005 – Roma

#### Java Software Distribution 2005 – fine ottobre ([http://212.103.211.4/jsd/\)](http://212.103.211.4/jsd/)

teazeroacheg org samees oor uraar

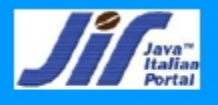

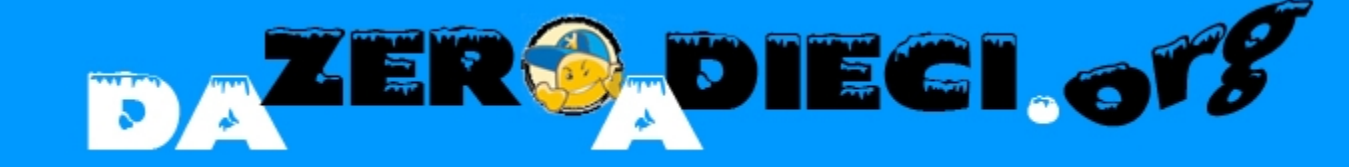

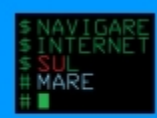

# **Ringraziamenti**

#### Comune di Francavilla

#### PescaraLug, MetroOlografix, LaLiPe

#### Javaportal (*per il supporto*)

Il pubblico (*per averci sopportato*)

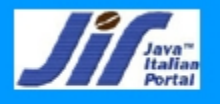

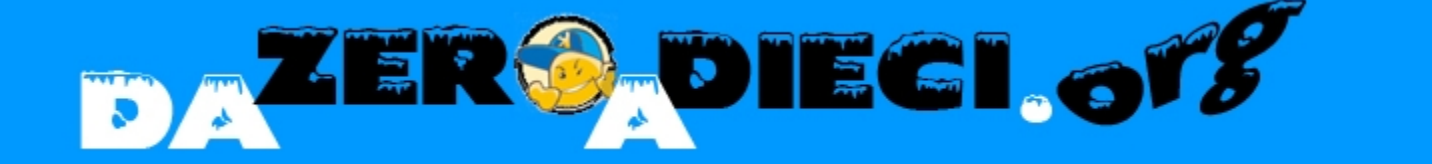

# Primi passi con Apache Tomcat

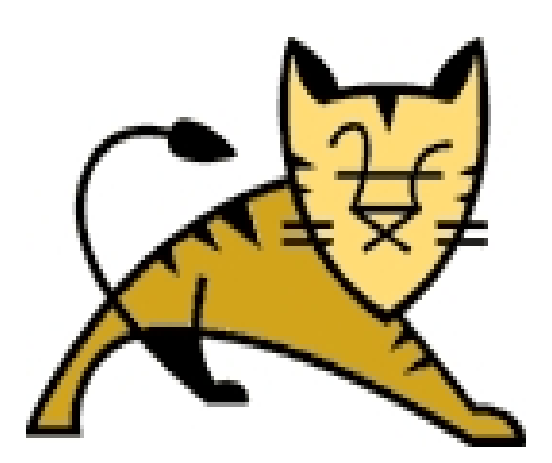

#### L'application server dell'Apache group

<u>luzio@dazeroadiedi.org</u> acme@olografix.ort

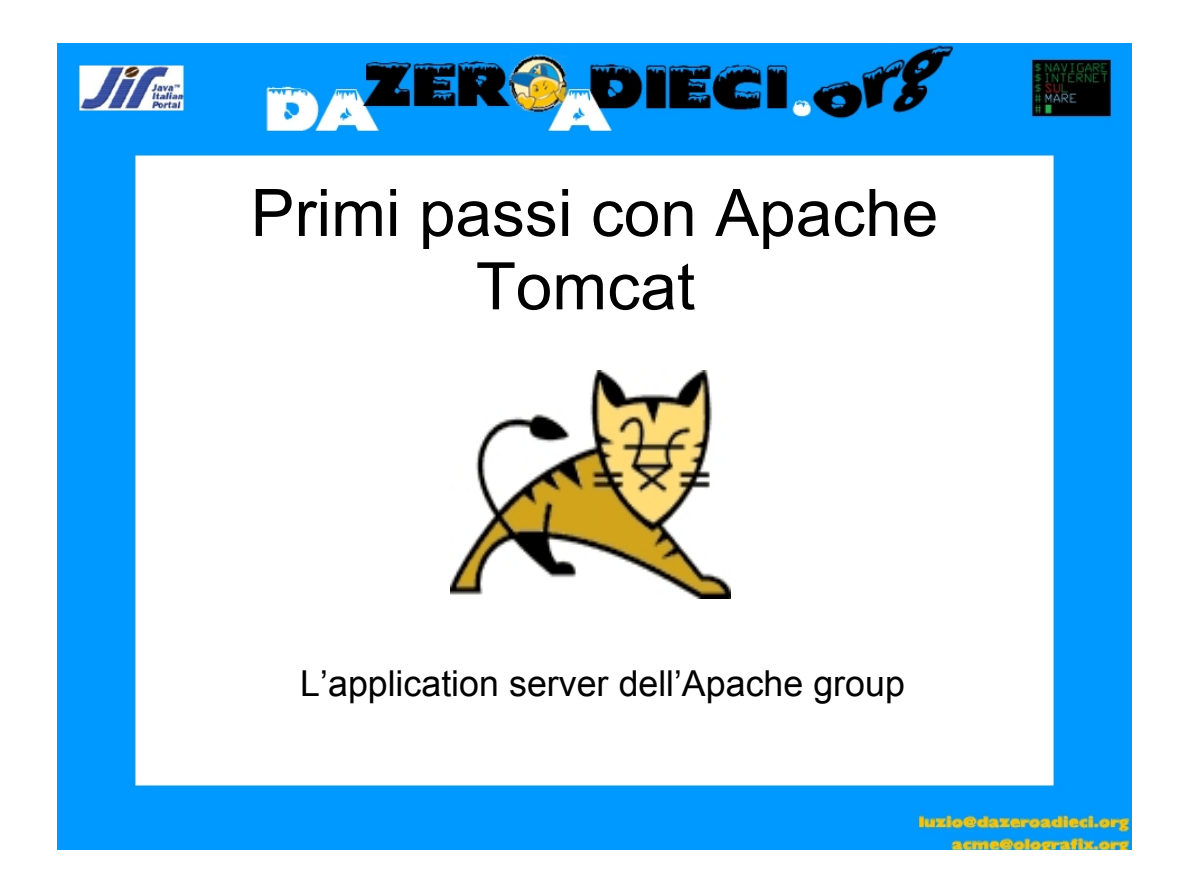

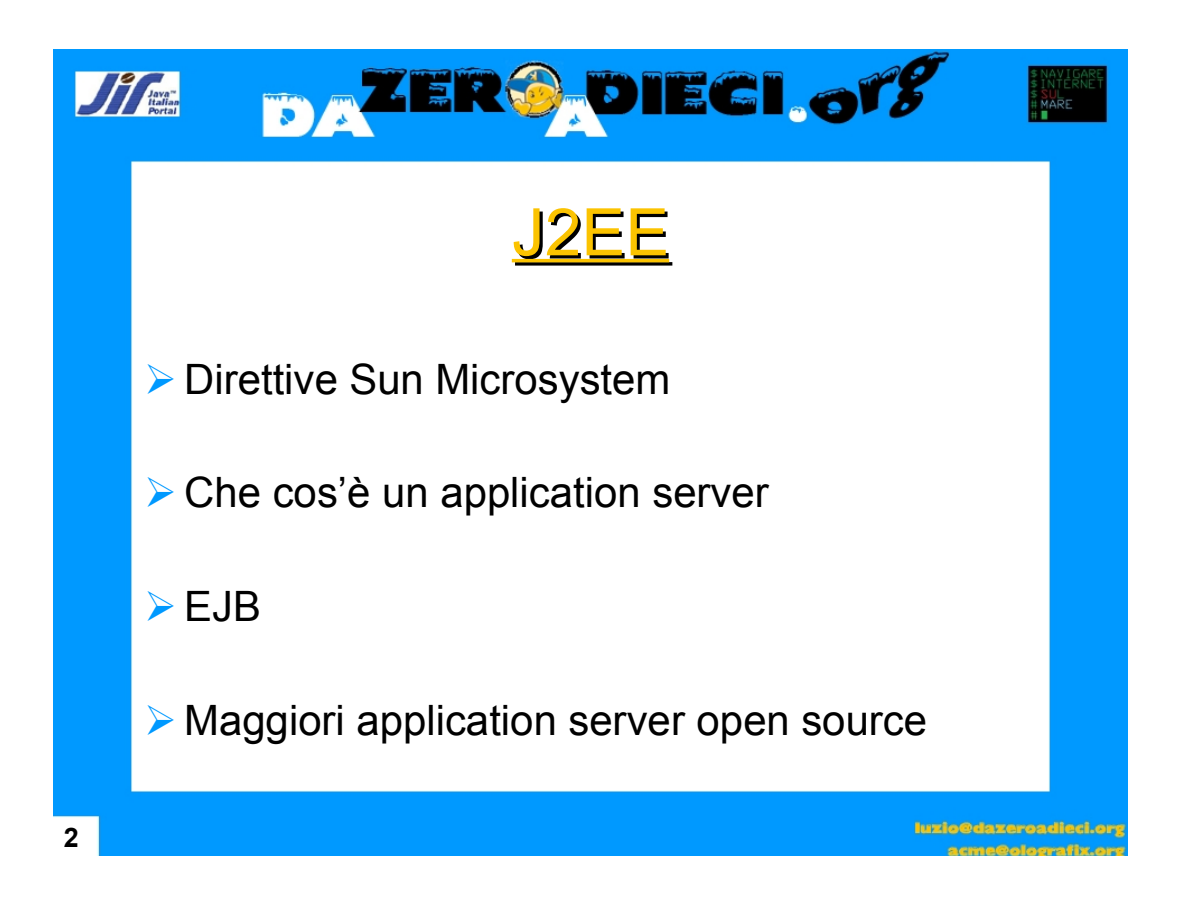

Le specifiche della SUN MicroSystem sull'ambiente Java Enteprise Edition (J2EE) sono specifiche aperte e riguardano le Java Server Page (JSP), le Servlet e gli Enteprise Java Bean (EJB). Tutti i svillupatori che intendono realizzare un application server ne devono tenere conto.

Un application server è un tool che permette di eseguire su una macchina le specifiche del J2EE, naturalmente bisogna aver già installato il jdk (java development kit).

I maggiori Application server gratuiti sono jboss che permette anche l'uso degli EJB e Apache Tomcat.

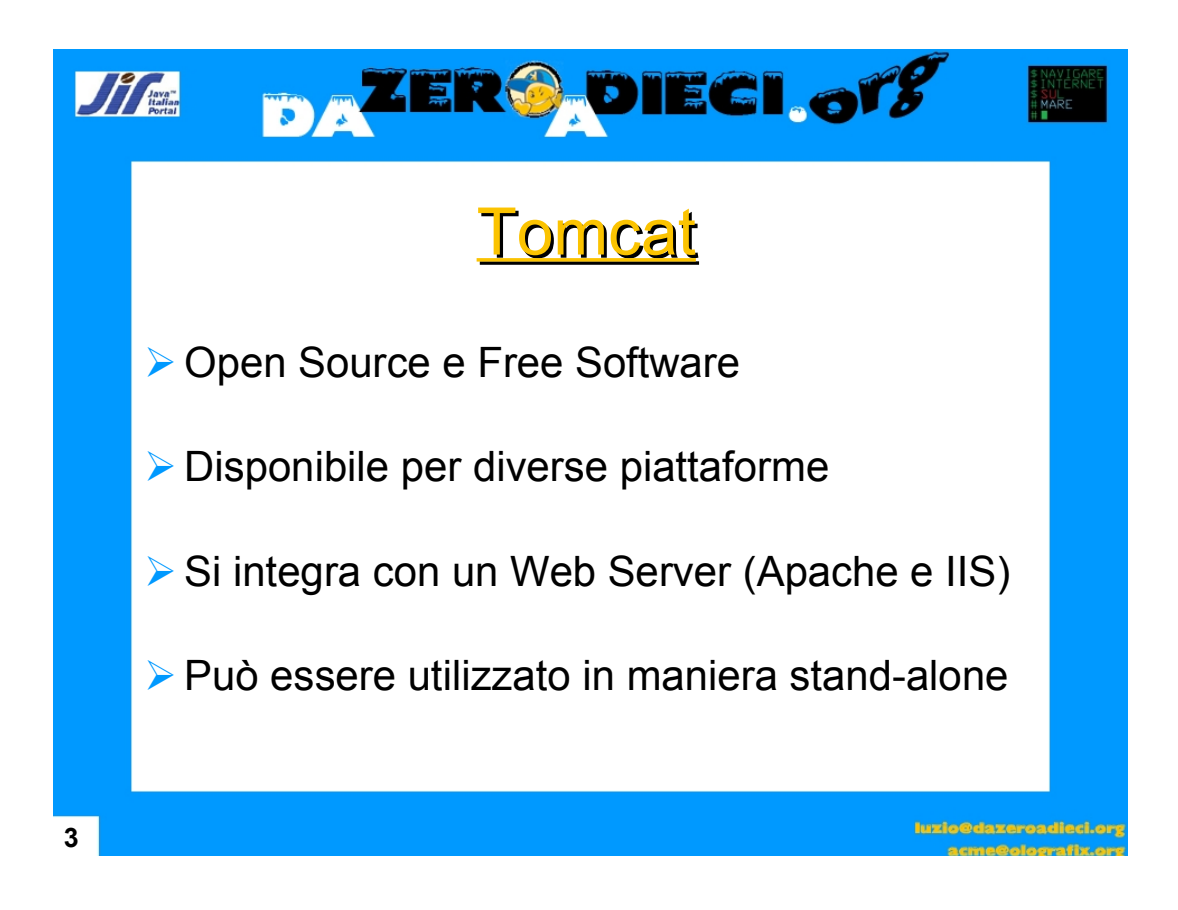

Tomcat che è sviluppato dall'Apache Group permette sia di eseguire le JSP, i Servlet ed inoltre è possibile sfruttarlo in maniera stand-alone cioè e possibile usarlo come web server a tutti gli effetti.

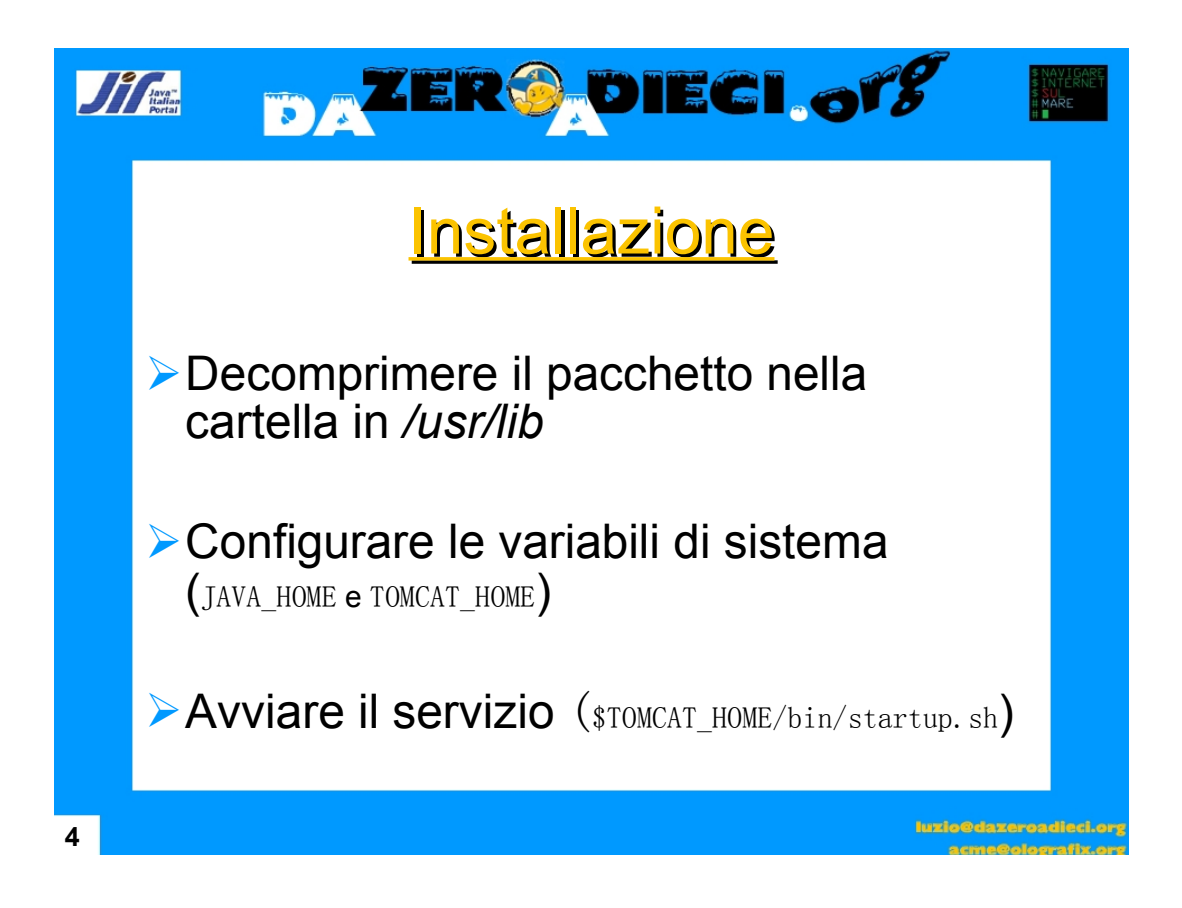

In ambiente Linux è meglio non installare l'applicativo come utente root ma bensì creare un utente con i diritti per avviare l'application server.

Di solito viene creato un utente dal nome tomcat.

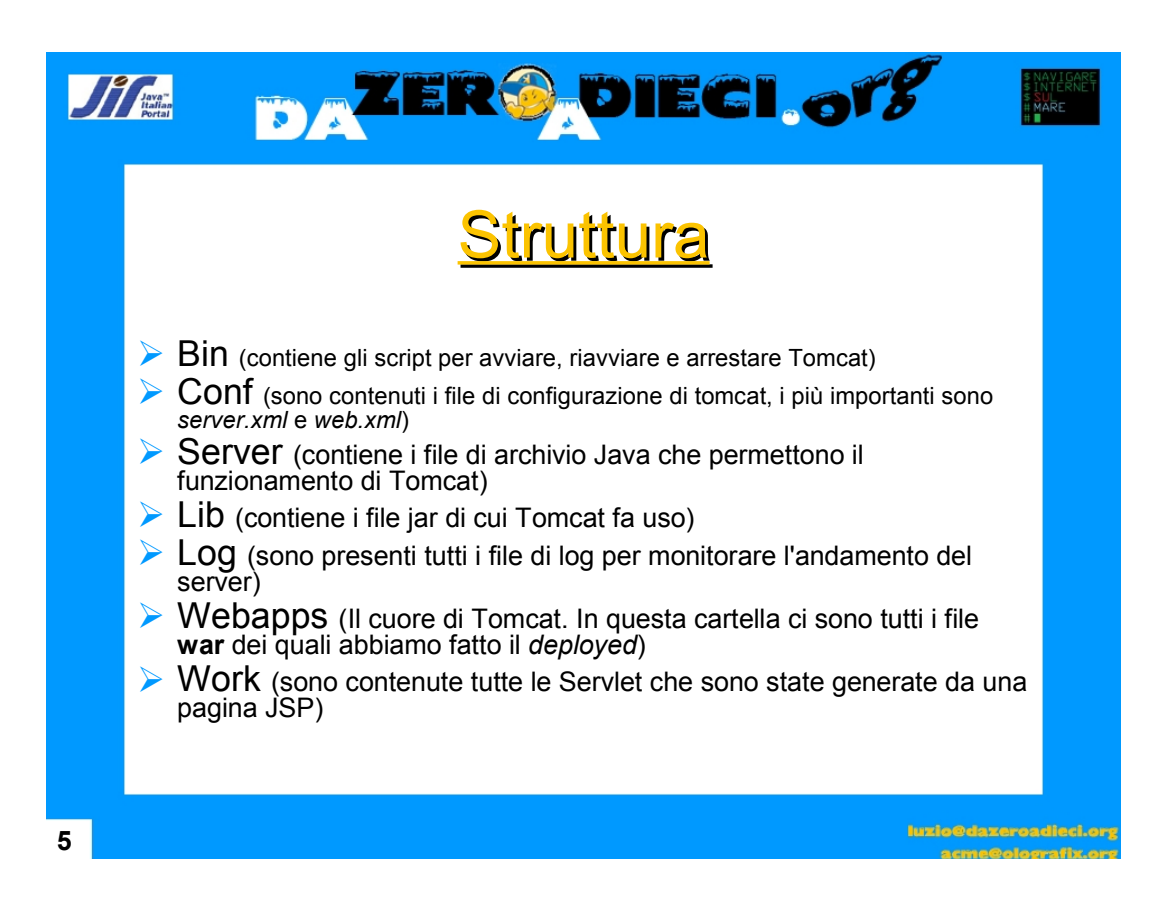

La struttura proposta può differire dipende dalla versione di Tomcat che state utilizzando.

Noi ci riferiamo alla 5.5.x

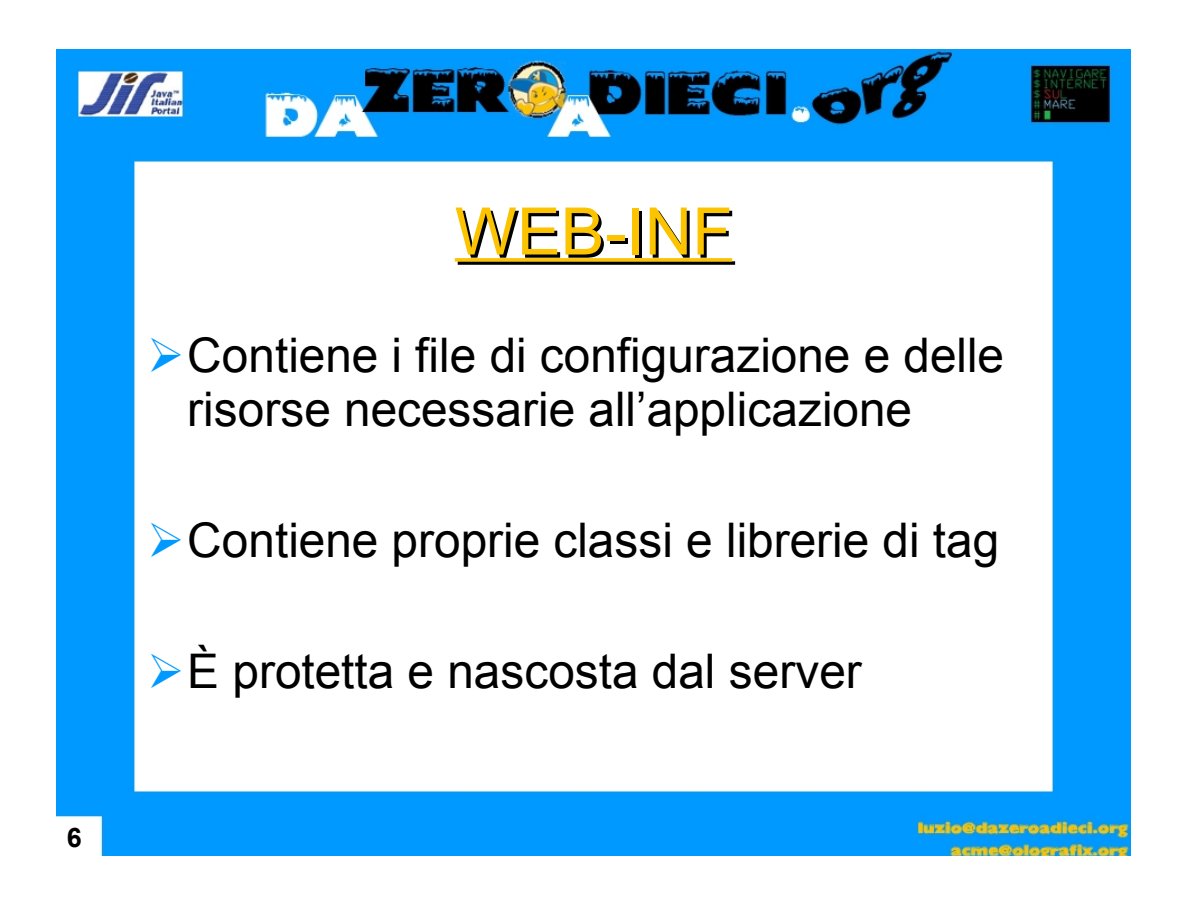

La cartella **WEB-INF** è una speciale cartella che viene protetta dal server e non permette in remoto di accedervi cioè non è possibile digitare un URL di questo tipo: *http://www.miosito.ext/WEB-INF/miofile.ext*

Inoltre ad ogni applicazione deve essere creata, anche se alcuni web-server permetto di lasciarla vuota.

Tomcat richiede che ci sia almeno il file **web.xml**

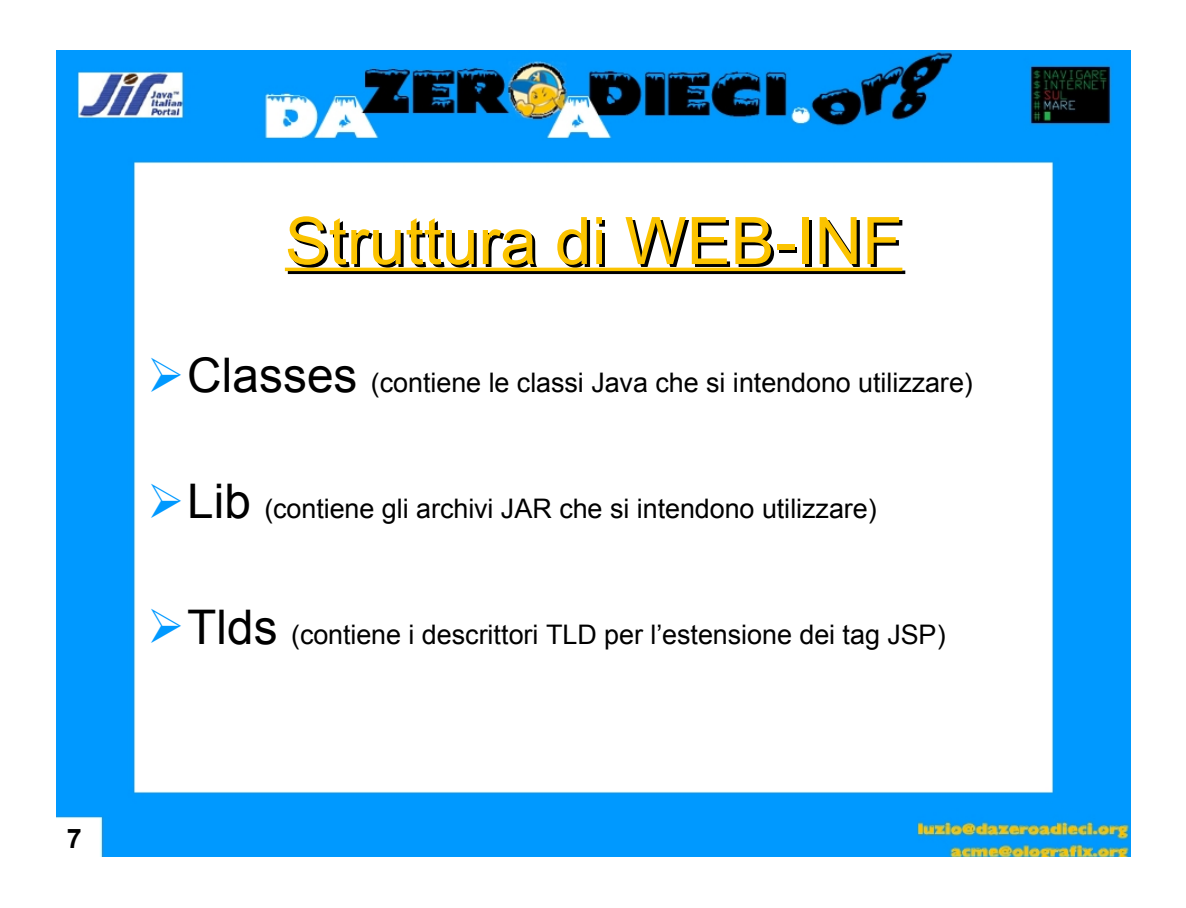

Quelle proposte sono le maggiori directory contenute in un applicazione, **tlds** molto spesso viene ignorato perché non tutte le applicazioni vengono create propri tag.

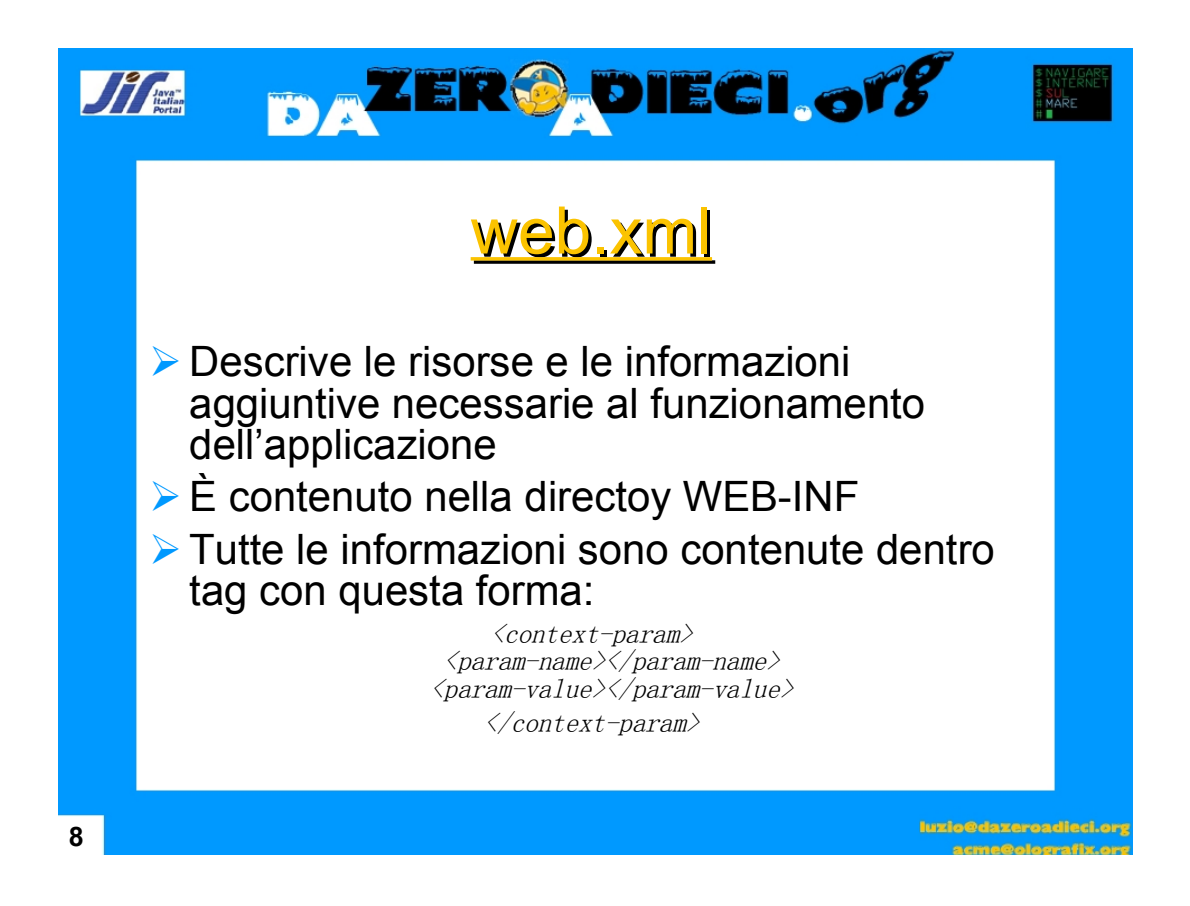

Nel file web XML è possibile creare dei "parametri" che contengono i "valori" per connettersi ad un database.

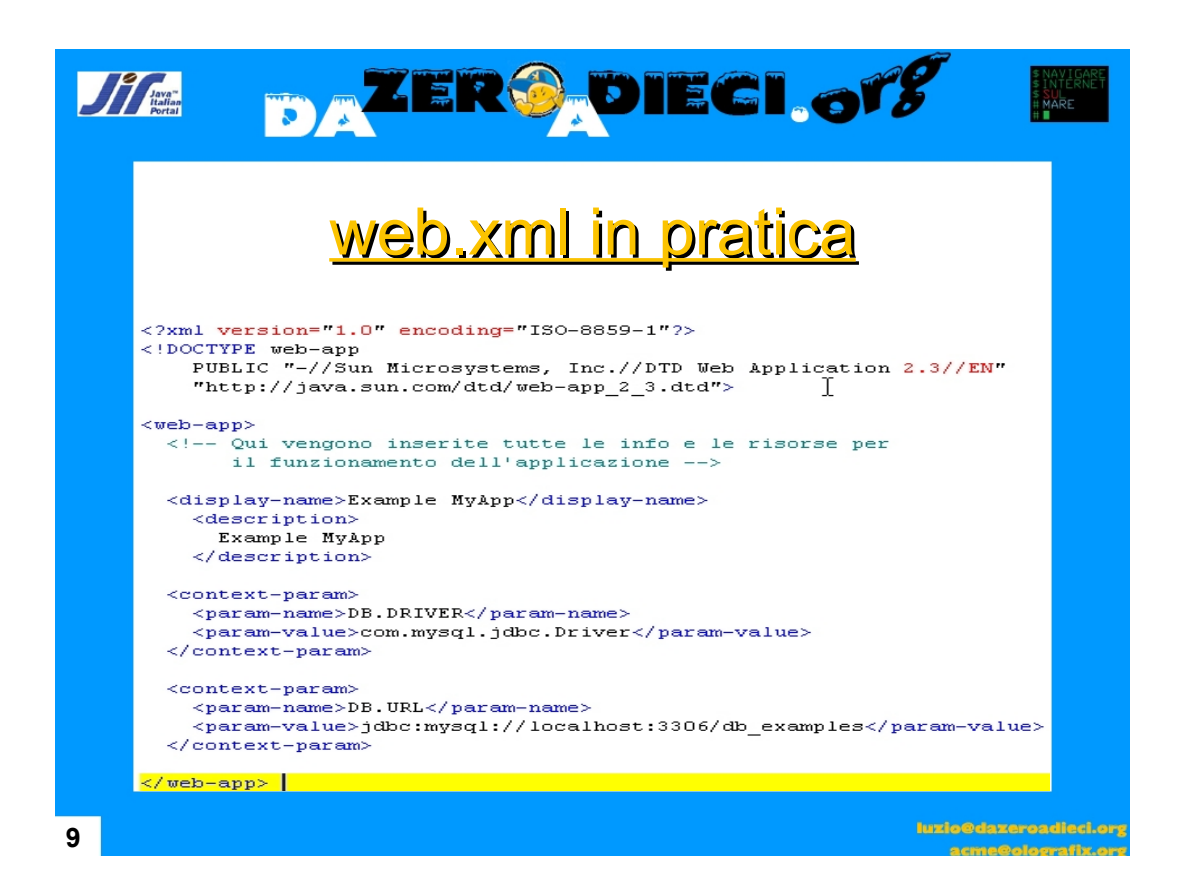

In questo esempio è riportato i parametri che si dicevano prima. Qui viene utilizzato il database MySQL. Per utilizzare questi parametri bisogna inserire in una pagina JSP le seguenti istruzioni:

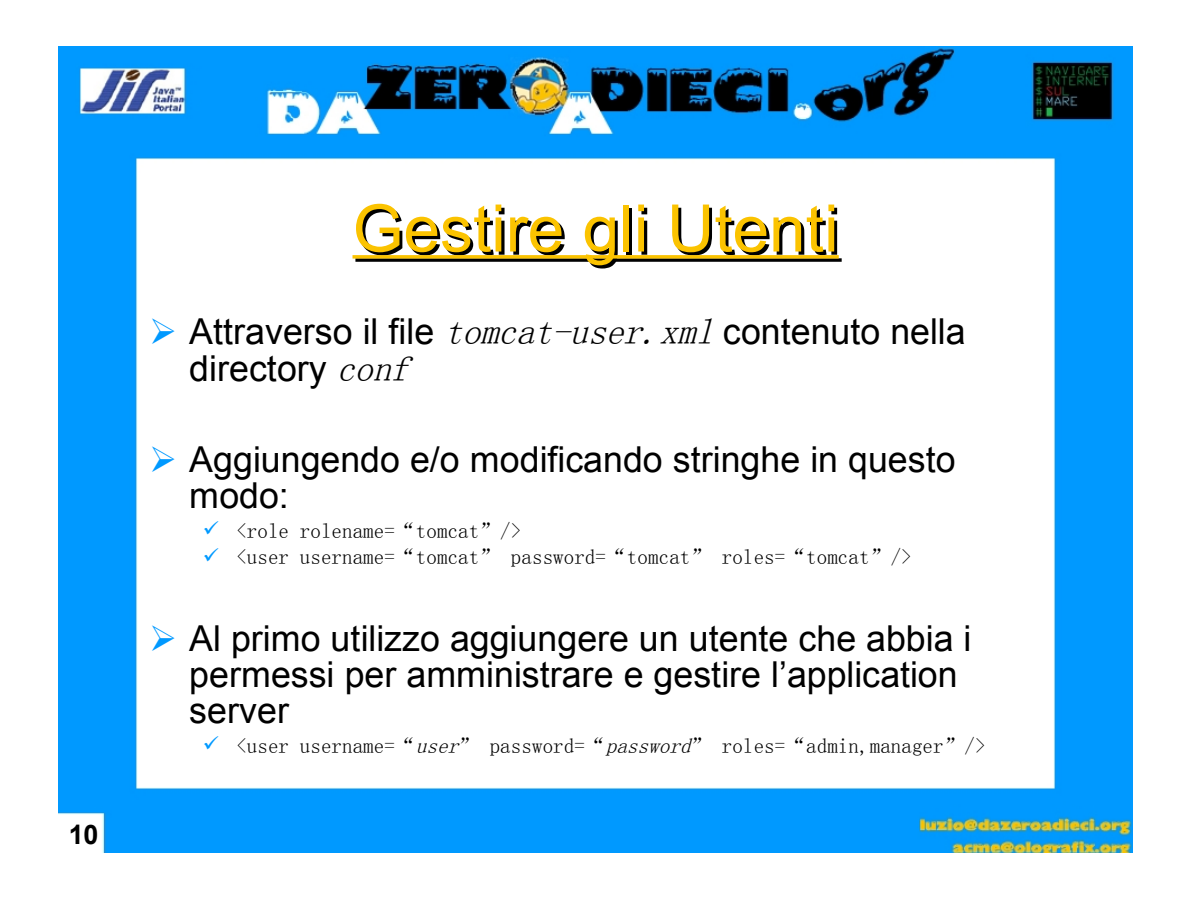

Questo file è presente in tutte le versioni di Apache anche se l'uso viene consigliato solo su Linux perché sul S.O. Ms Windows viene creato un utente in fase d'installazione dal tool dell'installazione stesso

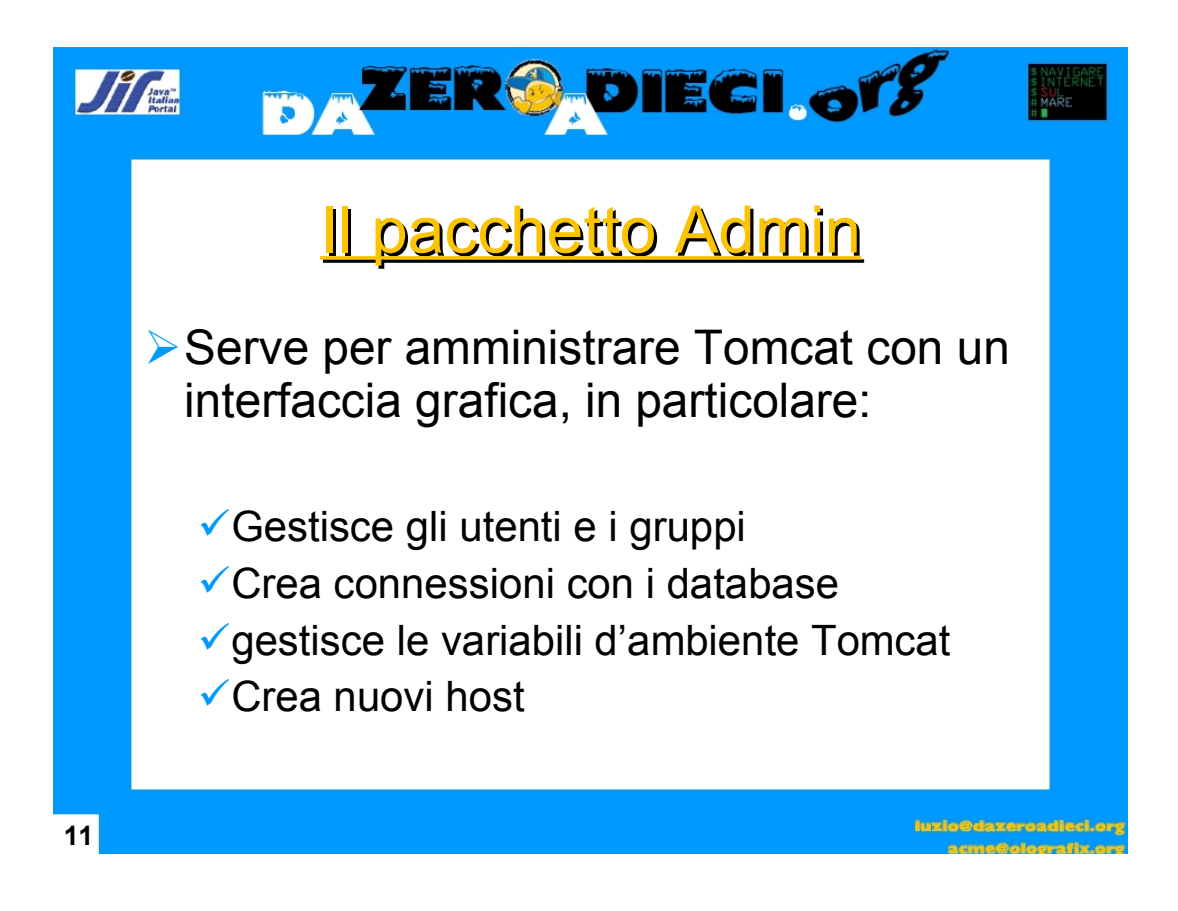

Questo pacchetto che bisogna prelevarlo a parte è molto utile perché permette di gestire tomcat attraverso una GUI senza andare a modificare a mano i file XML.

Anche se è sconsigliato ai principianti di usarlo per permettere loro di imparare i fondamenti di Tomcat.

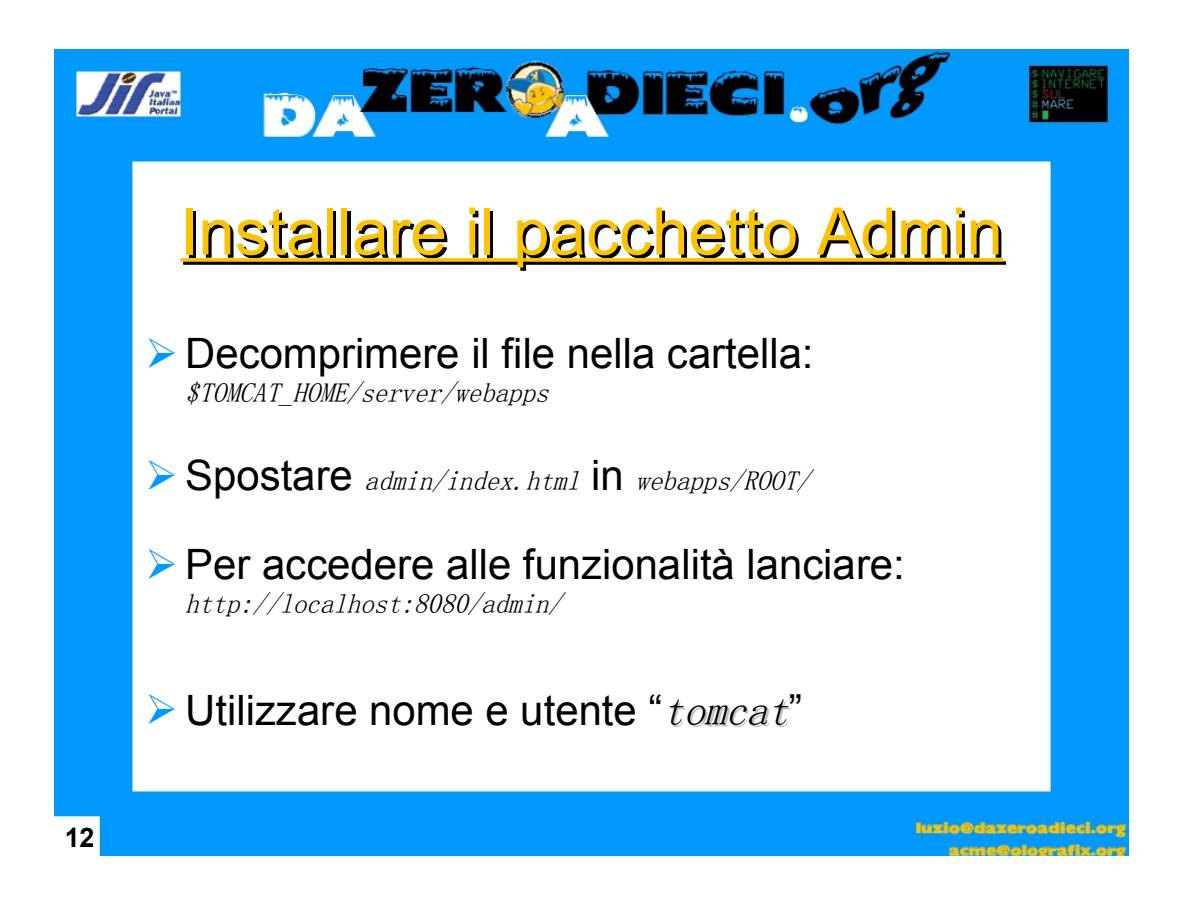

L'installazione in ambiente Linux è molto più semplice perché bisogna decomprimere il pacchetto dov'è stato installato Tomcat.

Ad esempio se abbiamo installato Tomcat in *usr/lib/jakarta-tomcat/* installeremo **admin** in *usr/lib*, lui si istallerà nel percorso giusto.

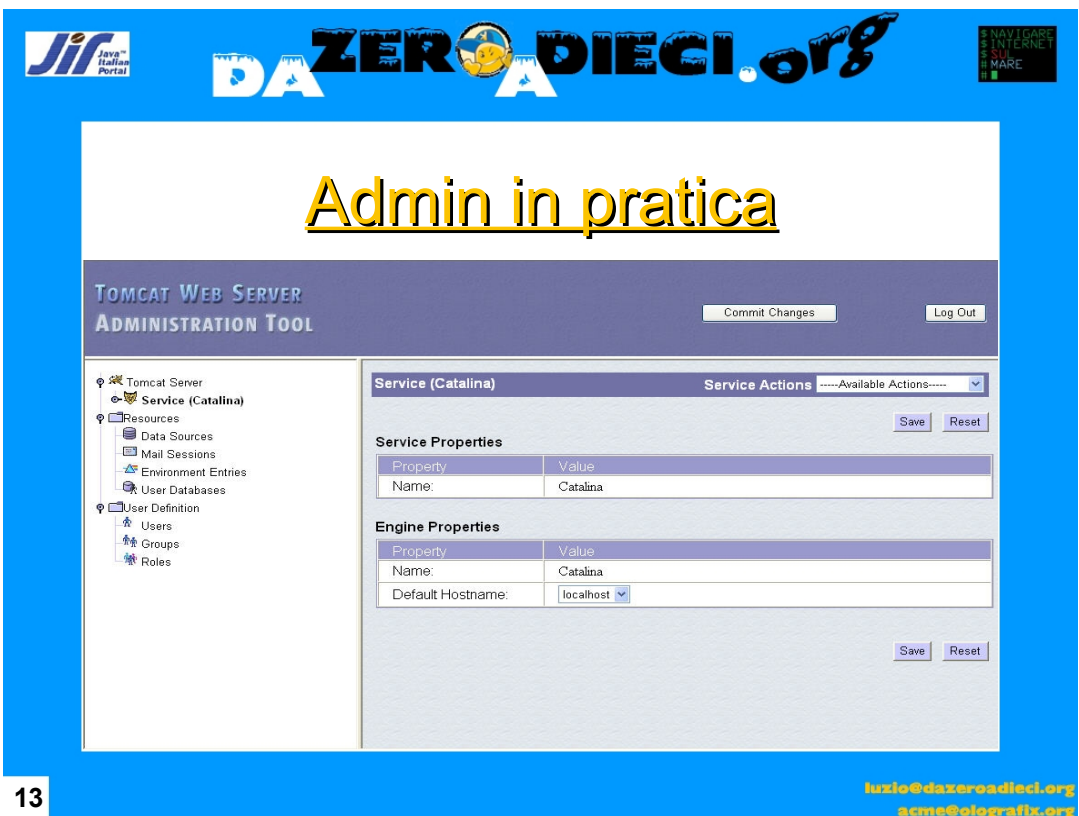

Questa è una schermata del pacchetto admin, in questo caso ci troviamo a visuallizare i servizi di Tomcat…

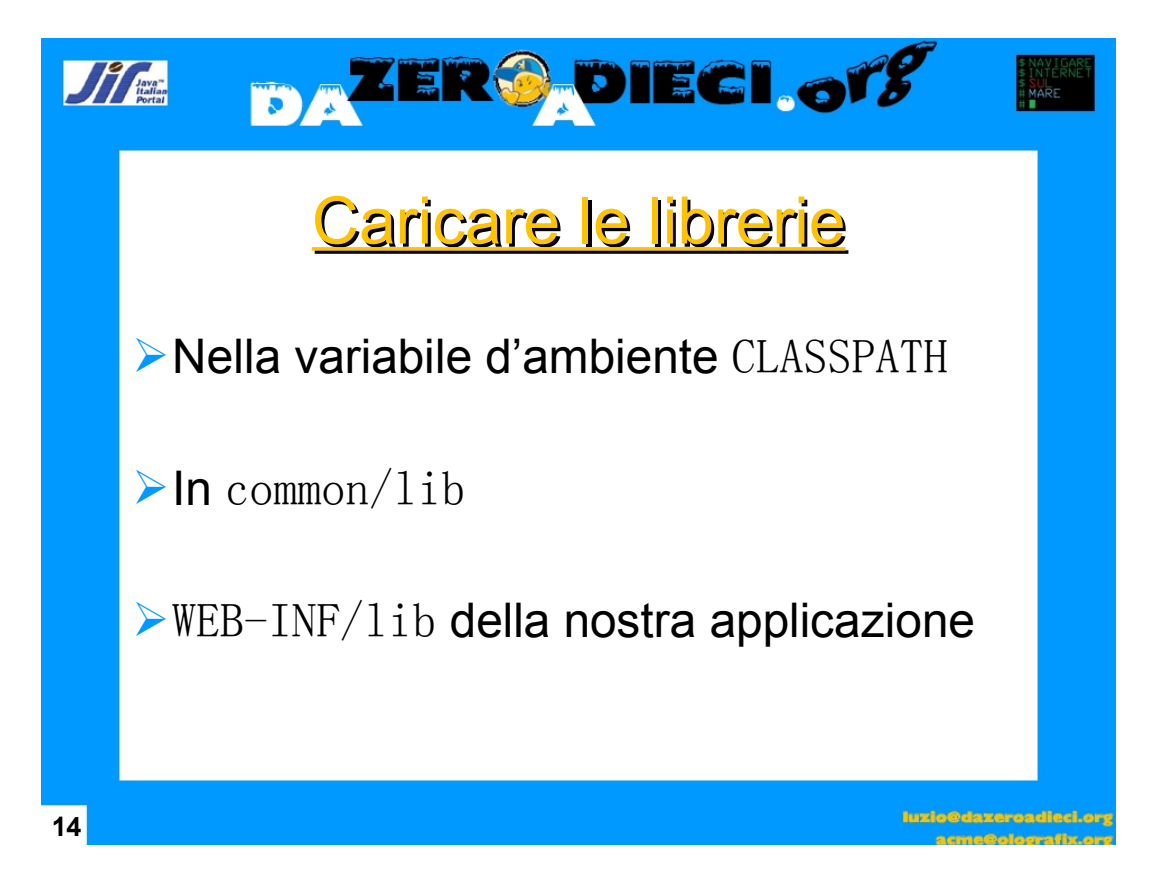

Normalmente il CLASSPATH è settato su *%JAVA\_HOME%/jre/lib*.

Se si vogliono sviluppar le Servlet bisogna copiare la libreria **servlet-api.jar** contenuta nella cartella *%TOMCAT\_HOME%/common/lib* nel *%JAVA\_HOME%/jre/lib/ext* oppure inserire il percorso della libreria nel CLASSPATH.

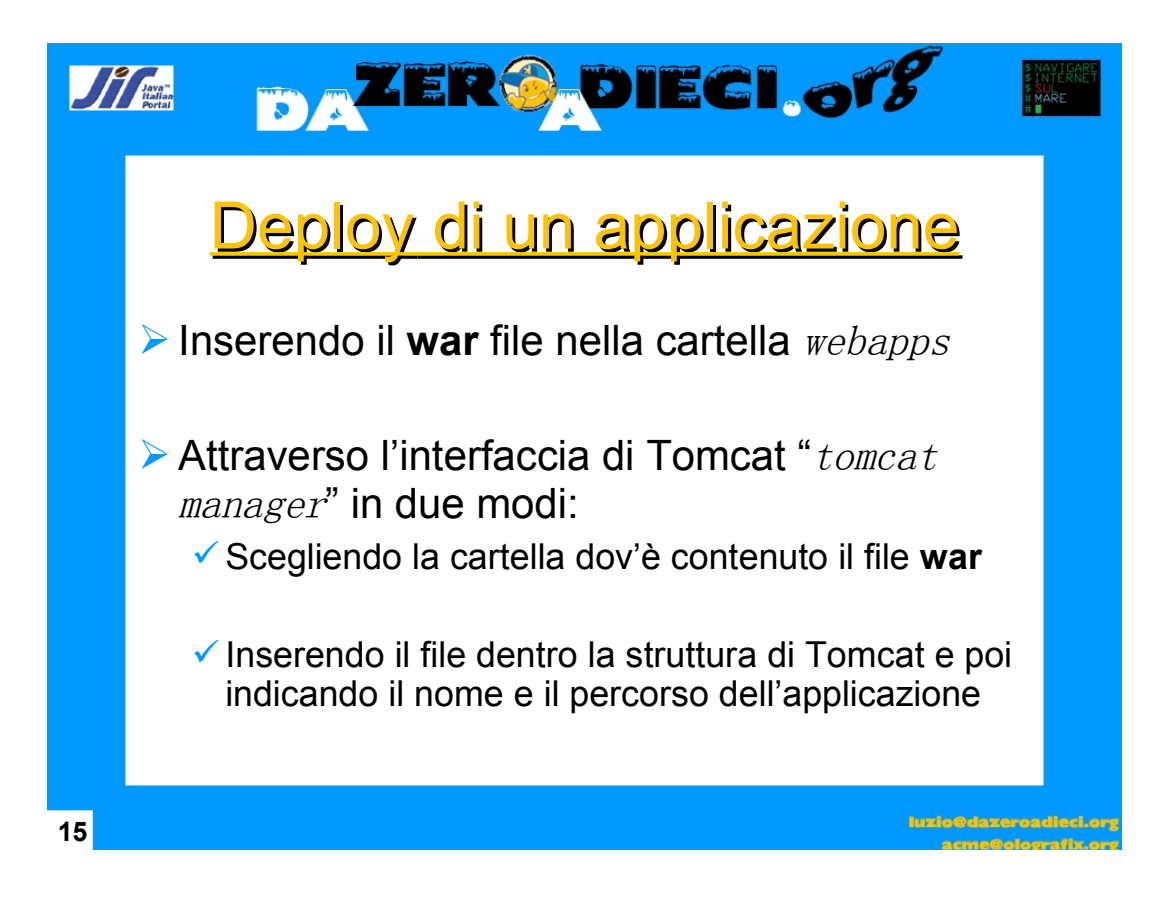

Penso sia chiaro, non necessità di ulteriori commenti

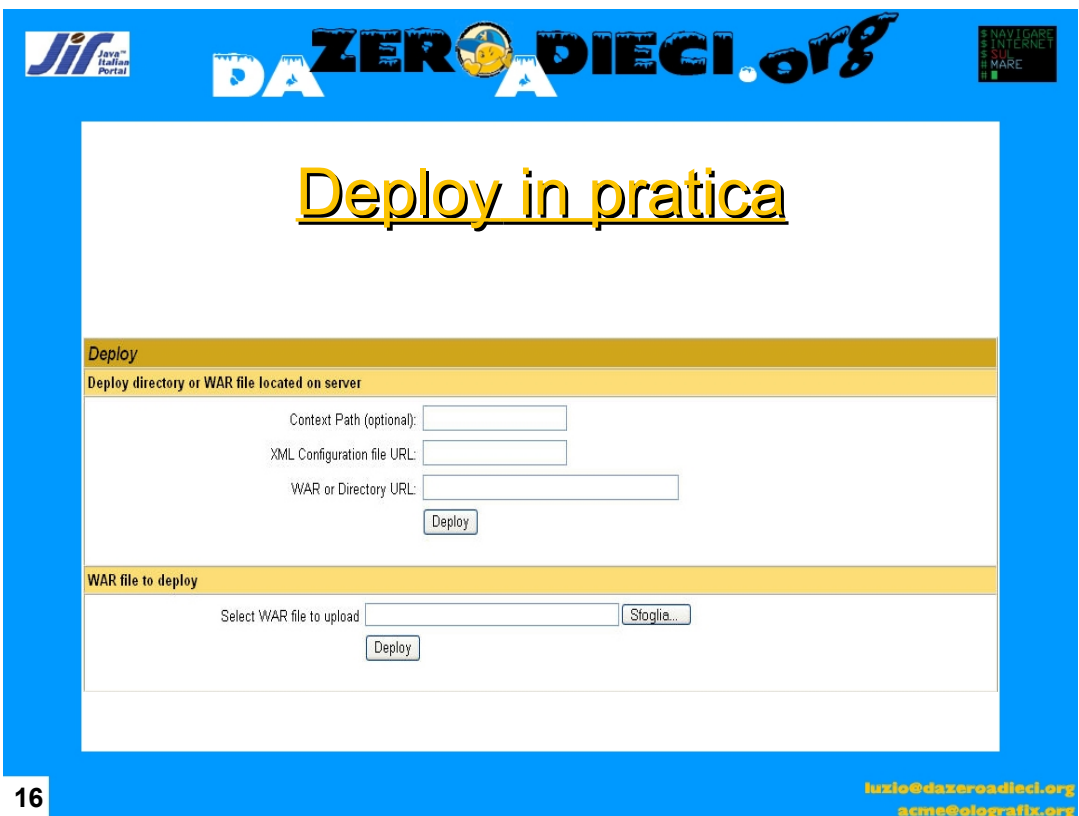

Gli ultimi 2 punti della slide precedente sono mostrati in questa figura...

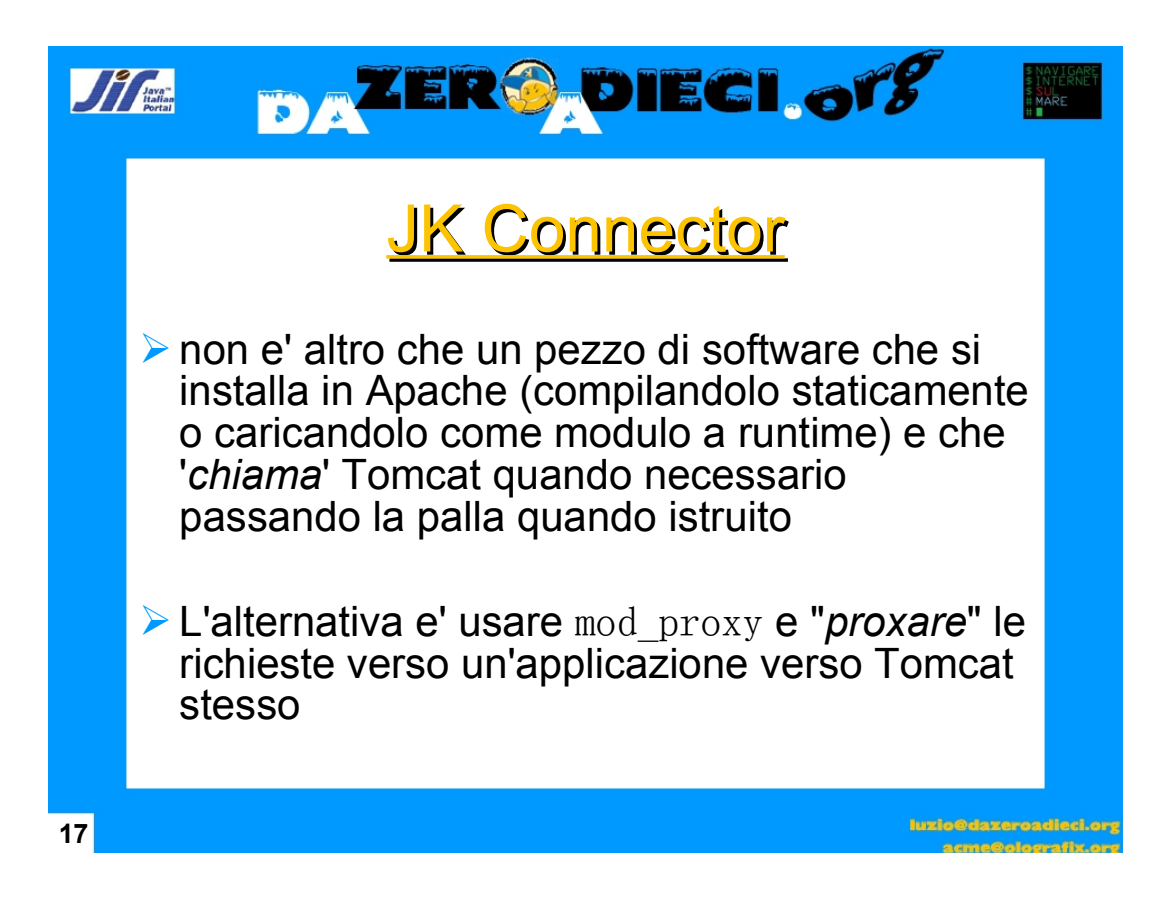

La versione con il proxy non è stata analizzata, ma solo suggerita perché è una soluzione molto "sporca". Quindi ne sconsigliamo l'uso.

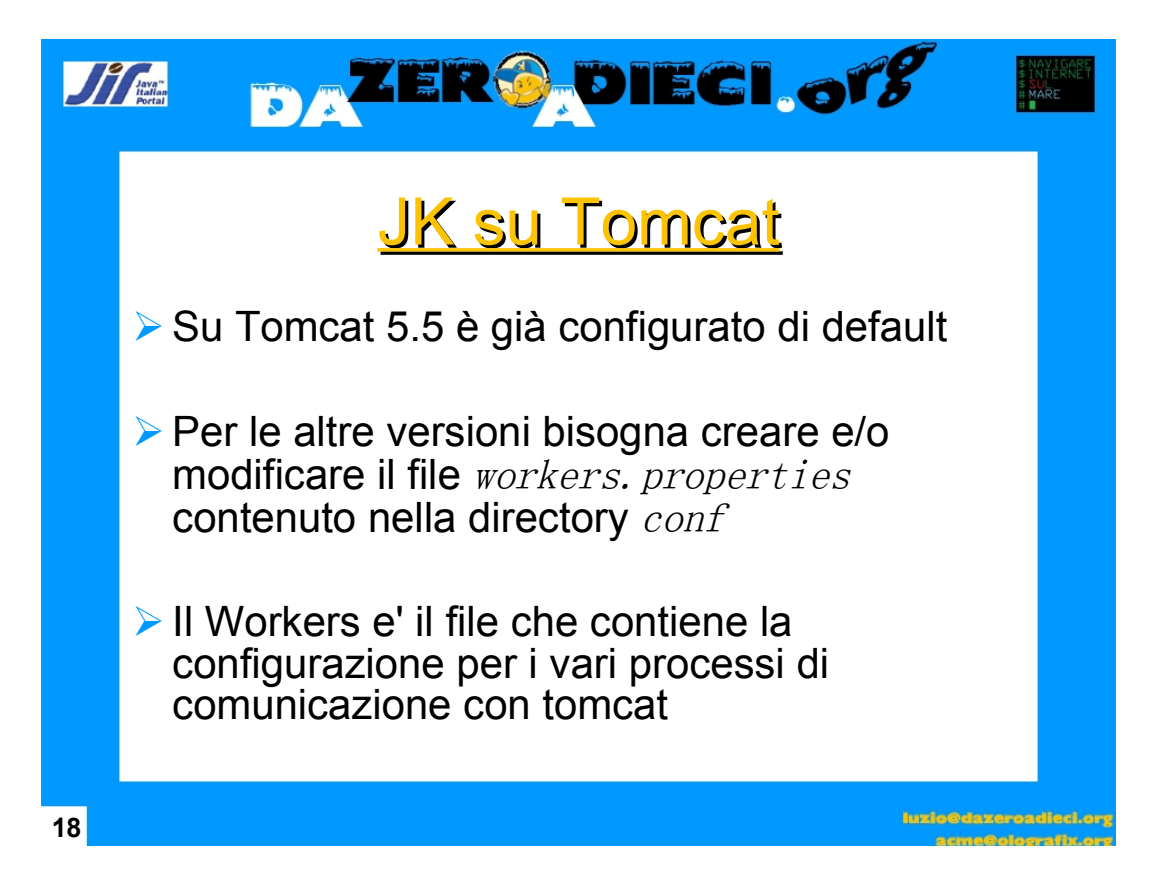

Sul sito ufficiale del JK connector è presente una guida molto esaustiva su come configurare il file *workers.properties*. Il link è presente nella slide 22

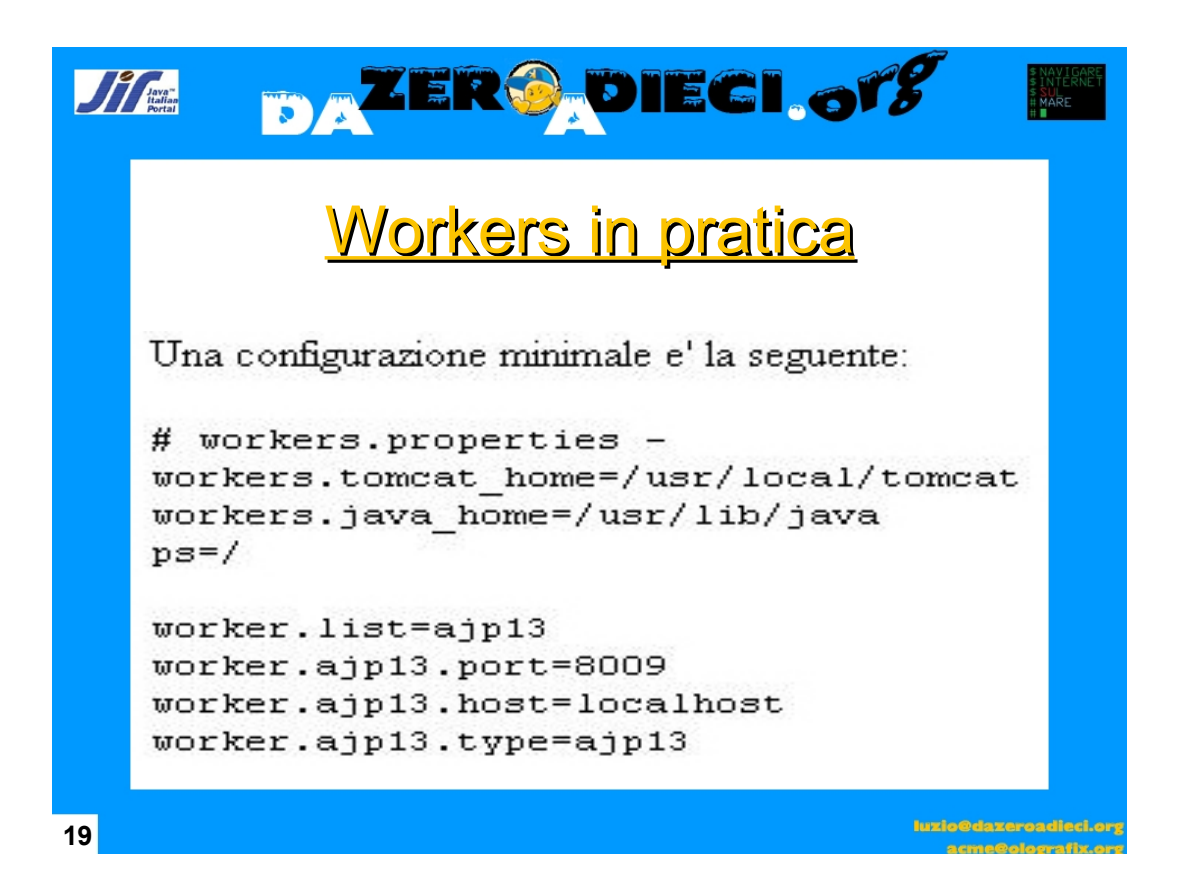

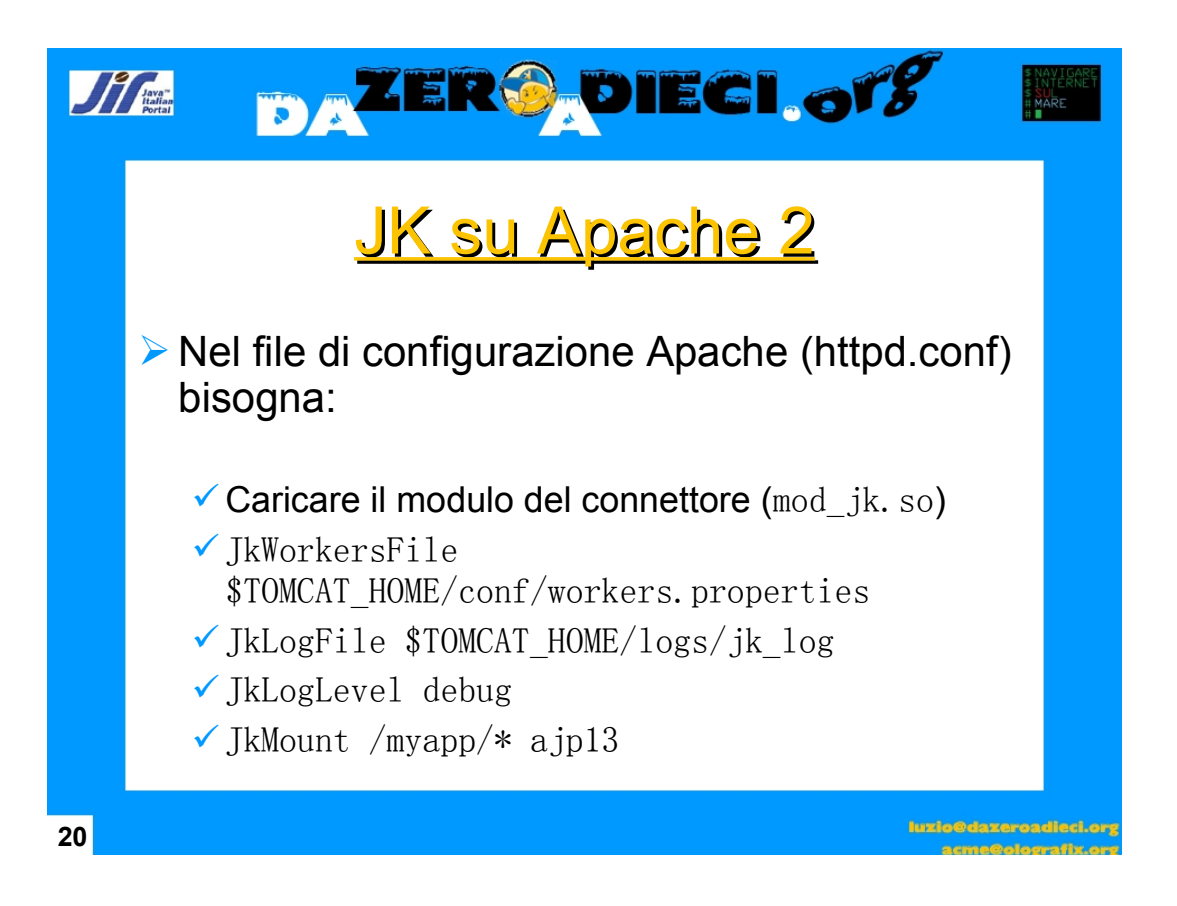

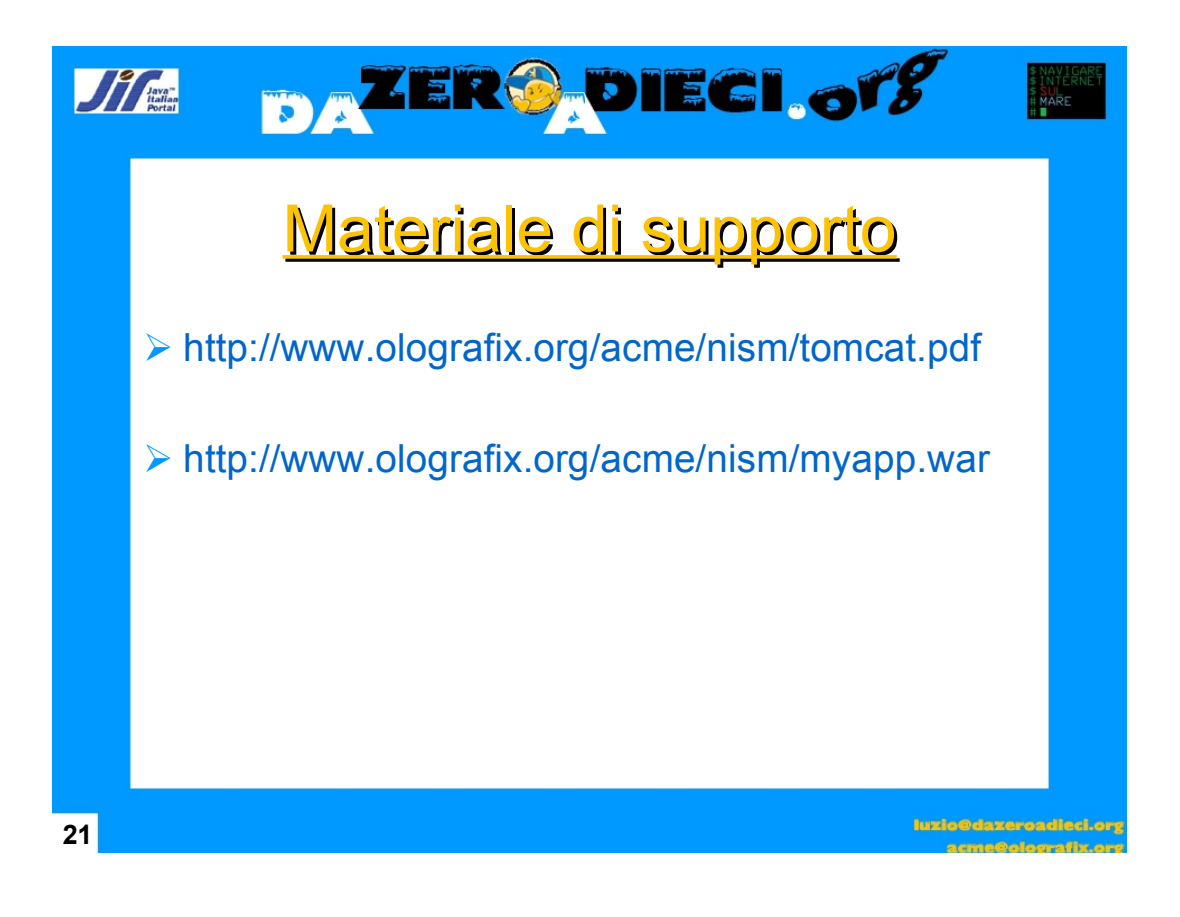

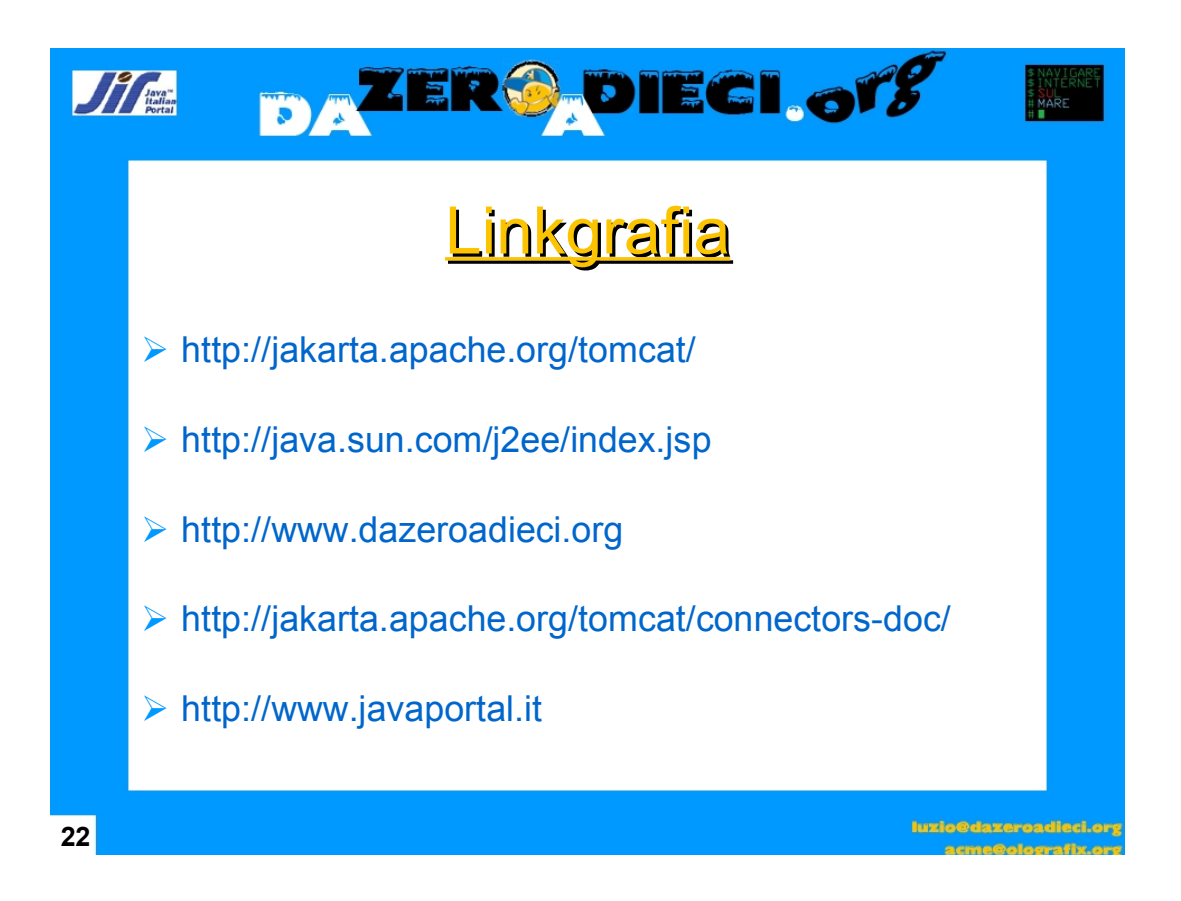

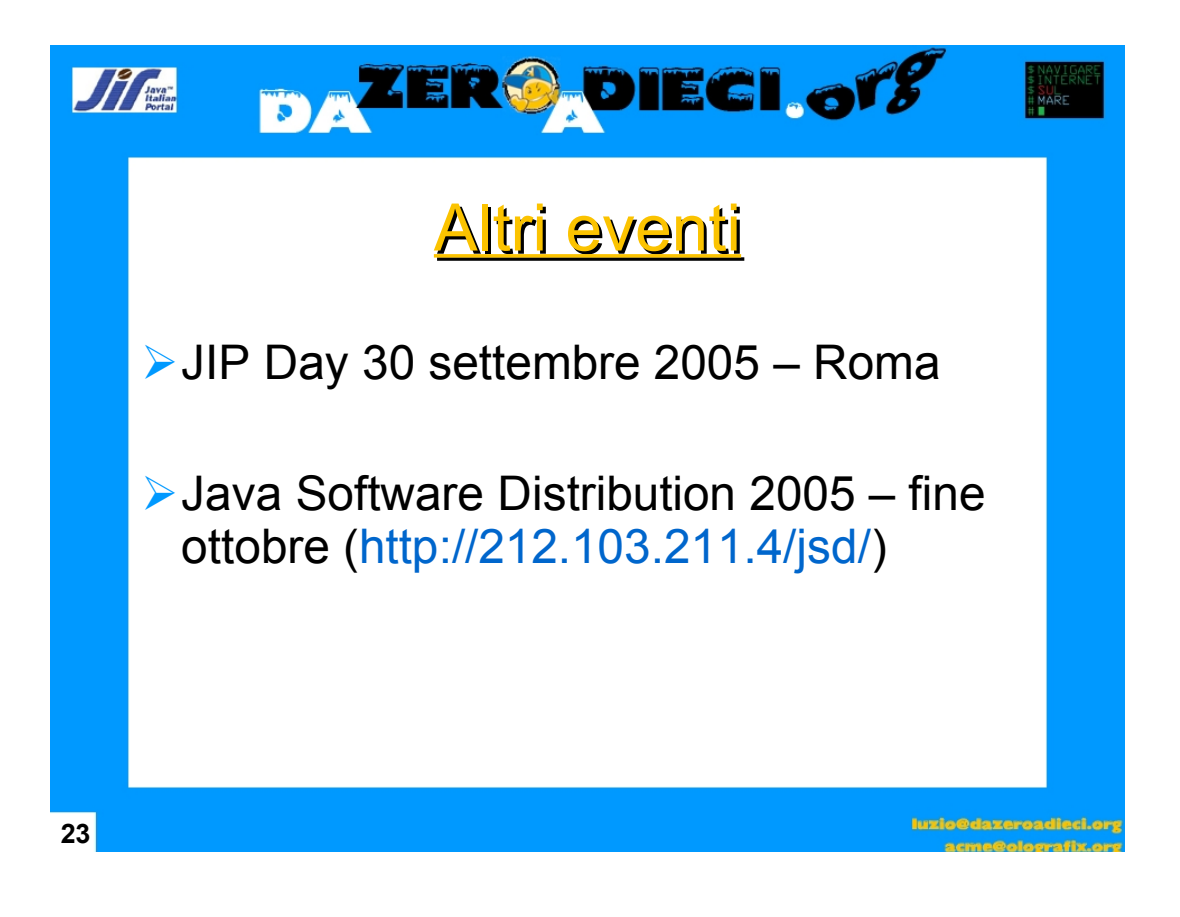

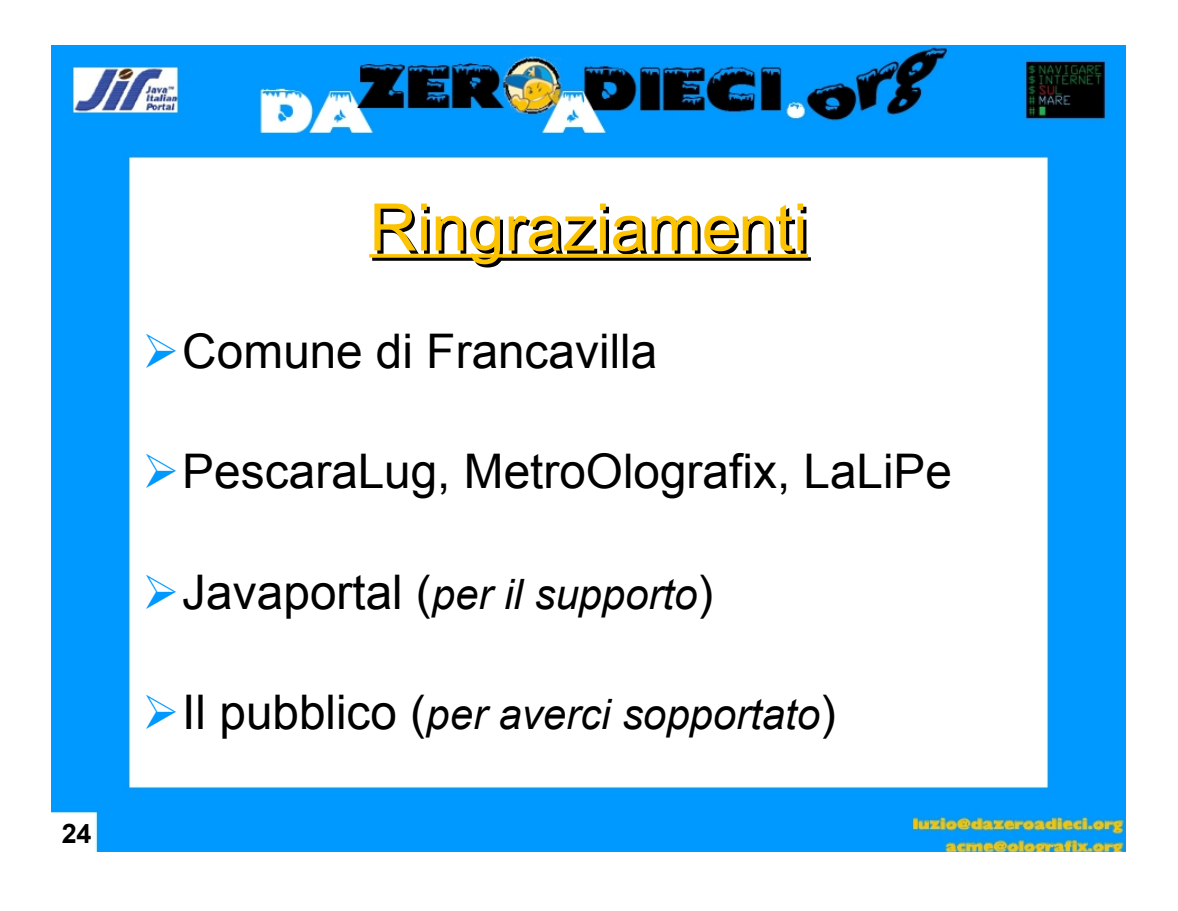

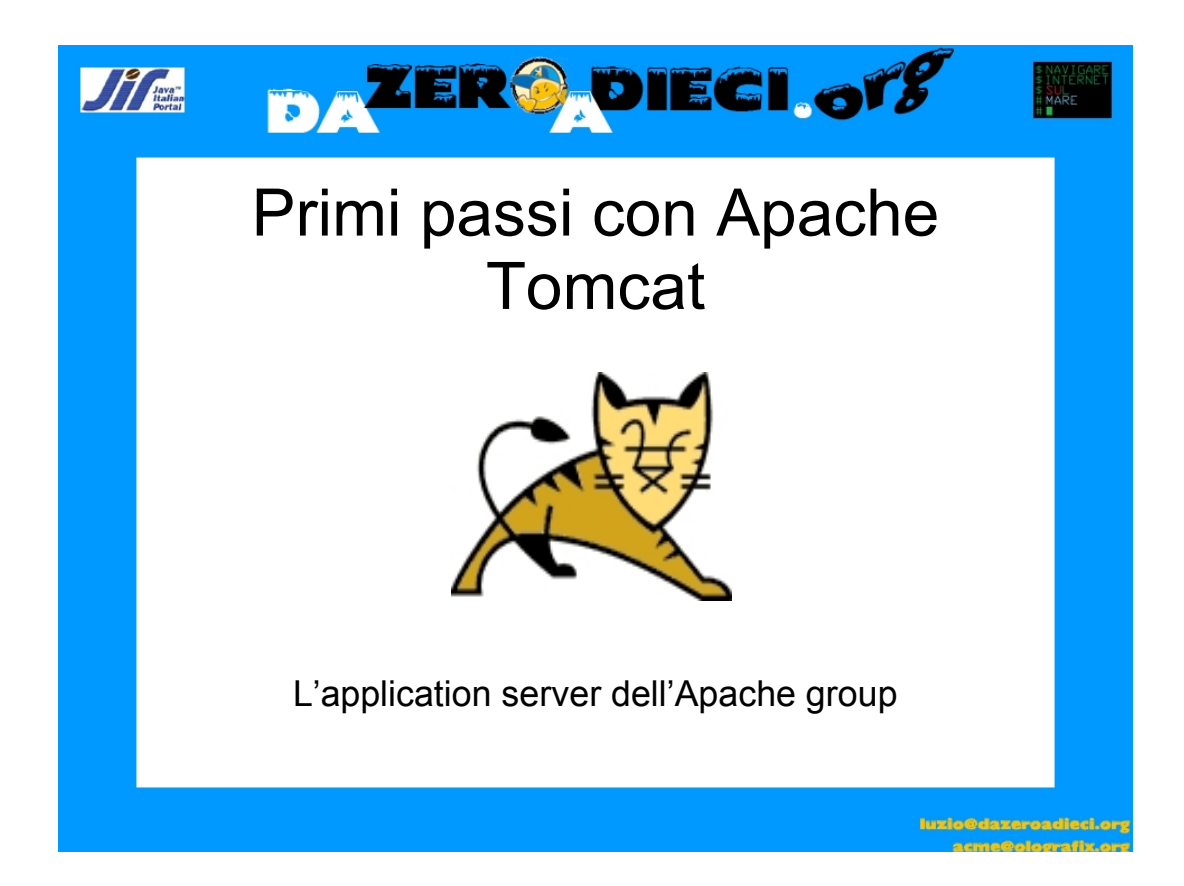